# **Panasonic**

## Instrukcja obsługi **Zestaw stereo z CD**

## Modele: **SC-PMX100 SC-PMX100B**

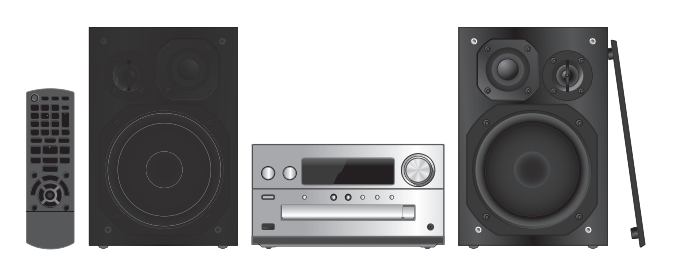

Przed przystąpieniem do eksploatacji opisywanego produktu należy dokładnie przeczytać niniejsze zalecenia i zachować instrukcję obsługi do wglądu.

### **Spis treści**

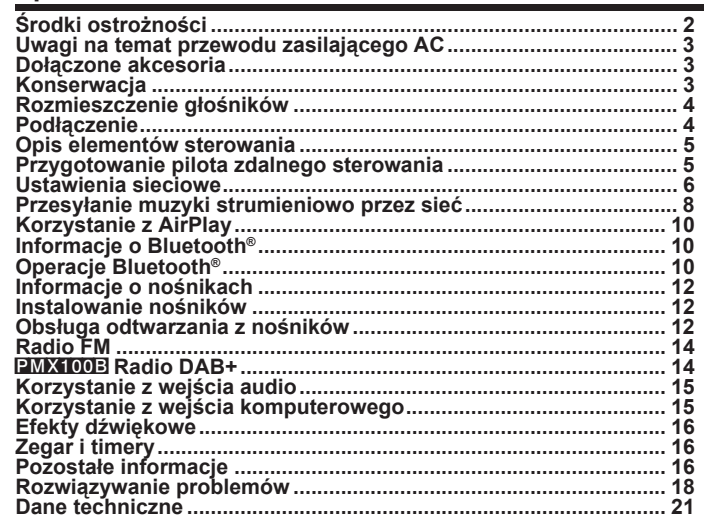

<u>EG EB GN AND SAN THE SAN THE SAN TEACHER SERIES OF THE SAN THE SAN TEACHER SAN THE SAN TEACHER SAN THE SAN THE</u>

Dziękujemy za zakup tego produktu.

### **Obsługę należy realizować za pomocą pilota. Można również korzystać z analogicznych przycisków na obudowie urządzenia, jeśli są dostępne.**

Wygląd Twojego urządzenia może różnić się od przedstawionego na ilustracjach. Niniejsza instrukcja obsługi jest przeznaczona dla następujących systemów.

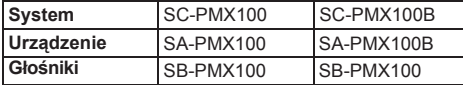

Jeśli nie zostało zaznaczone inaczej, ilustracje w niniejszej instrukcji obsługi przedstawiają model SC-PMX100.

- PMX100 : oznacza funkcje występujące wyłącznie w modelu SC-PMX100.
- PMX100B : oznacza funkcje występujące wyłącznie w modelu SC-PMX100B.

### **Pozbywanie się zużytych urządzeń elektrycznych i elektronicznych oraz baterii.**

### **Dotyczy wyłącznie obszaru Unii Europejskiej oraz krajów posiadających systemy zbiórki i recyklingu.**

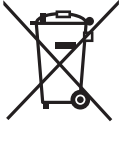

Niniejszy symbol umieszczony na produkcie, opakowaniu i/lub w towarzyszącej mu dokumentacji oznacza, że danego zużytego urządzenia elektrycznego i elektronicznego oraz baterii nie wolno łączyć z innymi odpadami pochodzącymi z gospodarstwa domowego. W celu zapewnienia właściwego przetwarzania, utvlizacji oraz recyklingu

zużytych urządzeń elektrycznych i elektronicznych oraz zużytych baterii, należy oddawać je w wyznaczonych punktach gromadzenia odpadów zgodnie z przepisami prawa krajowego.

Poprzez prawidłowe pozbywanie się zużytych urządzeń elektrycznych i elektronicznych oraz zużytych baterii pomagasz oszczędzać cenne zasoby naturalne oraz zapobiegać potencjalnemu negatywnemu wpływowi na zdrowie człowieka oraz na stan środowiska naturalnego. W celu uzyskania informacii o zbiórce oraz recyklingu zużytych urządzeń elektrycznych i elektronicznych oraz baterii prosimy o kontakt z władzami lokalnymi. Za niewłaściwe pozbywanie się tych odpadów mogą

grozić kary przewidziane przepisami prawa krajowego.

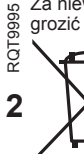

**Uwaga na temat użytych baterii (oznaczenie literowe poniżej symbolu)** Niniejszy symbol może występować w połączeniu z symbolem chemicznym. W takim przypadku urządzenie podlega wymaganiom Dyrektywy dotyczącej odpadów chemicznych.

### **Środki ostrożności**

### **OSTRZEŻENIE!**

### **Urządzenie**

- Aby ograniczyć niebezpieczeństwo pożaru, porażenia prądem lub uszkodzenia urządzenia,
- Nie należy wystawiać urządzenia na działanie deszczu, wilgoci, oblanie lub opryskanie.
- Na urządzeniu nie należy ustawiać przedmiotów wypełnionych cieczą, takich jak wazony.
- Należy korzystać wyłącznie z zalecanych akcesoriów.
- Nie należy zdejmować pokryw urządzenia.
- Nie należy naprawiać urządzenia samodzielnie. Naprawy należy zlecać wyspecjalizowanemu serwisowi.

### **UWAGA!**

### **Urządzenie**

- Aby ograniczyć niebezpieczeństwo pożaru, porażenia prądem lub uszkodzenia urządzenia,
- Urządzenia nie należy instalować lub umieszczać w witrynie, zamkniętej szafce lub w innej ograniczonej przestrzeni. Upewnij się, że jest dobrze wentylowane.
- Nie zasłaniaj otworów wentylacyjnych gazetami, obrusami, zasłonami i podobnymi przedmiotami.
- Nie umieszczać na urządzeniu źródeł otwartego ognia, takich jak np. zapalone świece.
- Urządzenie jest przeznaczone do używania w klimacie umiarkowanym.
- Wtyczka sieciowa jest głównym elementem odcinającym zasilanie. Urządzenie należy zainstalować w taki sposób, aby możliwe było niezwłoczne odłączenie jej od gniazdka.
- To urządzenie może odbierać zakłócenia wywołane użyciem telefonu komórkowego. Jeżeli takie zakłócenia wystąpią, wskazane jest zwiększenie odległości pomiędzy urządzeniem a telefonem komórkowym.
- Urządzenie wykorzystuje promień lasera. Sterowanie, regulacje lub postępowanie w sposób inny niż podany w niniejszej instrukcji obsługi grozi narażeniem na kontakt z promieniowaniem niebezpiecznym dla wzroku.

### **Bateria**

- Nie wolno zwierać biegunów baterii ani jej rozbierać.
- Nie ładować baterii alkalicznych ani manganowych.
- Nie używaj baterii, z których została zdjęta folia ochronna.
- Nie zbliżać baterii do źródeł ciepła lub ognia.
- Baterii nie należy pozostawiać przez dłuższy czas, w pojeździe z zamkniętymi drzwiami i oknami, narażonym na bezpośrednie promieniowanie słoneczne.
- Jeżeli pilot nie będzie używany przez dłuższy czas, należy wyjąć z niego baterię i przechowywać ją w chłodnym, ciemnym miejsku.
- Niewłaściwa wymiana baterii stwarza ryzyko wychuchu. Baterie należy wymieniać wyłącznie na zamienniki typu zalecanego przez producenta urządzenia.
- W przypadku utylizacji baterii, należy się skontaktować z lokalnymi władzami lub ze sprzedawca w celu uzyskania informacji o prawidłowym sposobie postępowania.

# $C<sub>11770</sub>$

### **Deklaracja zgodności**

Niniejszym "*Panasonic Corporation*" deklaruje, że ten produkt jest zgodny z istotnymi wymaganiami i innymi odnośnymi postanowieniami dyrektywy 1999/5/EC. Klienci mogą pobrać oryginalną deklaracie zgodności naszych produktów z serwera deklaracji zgodności: http://www.doc.panasonic.de

Kontakt się z autoryzowanym przedstawicielem: Panasonic Marketing Europe GmbH,

Panasonic Testing Centre, Winsbergring 15,

22525 Hamburg, Niemcy

Ten produkt jest przeznaczony dla użytkowników indywidualnych (Kategoria 3).

Produkt ten jest przeznaczony do użytku w następujących krajach.

GB, DE, AT, BE, DK, SE, FR, IT, ES, NL, FI, GR, PT, PL, HU, CZ, SK, EE, LV, LT, SI, BG, RO, MT, CY, IE, LU, HR, NO, CH, IS, LI, TR

Niniejszy produkt jest przeznaczony dla użytkowników indywidualnych (Kategoria 3).

Funkcja WLAN niniejszego produktu może być używana wyłącznie wewnątrz budynków.

Ten produkt umożliwia łączenie się z punktami

dostępowymi WLAN pracującymi w paśmie 2,5 GHz i 5 GHz.

Technologia kodowania dźwięku MPEG Layer-3 jest licencjonowana przez firmy Fraunhofer IIS oraz Thomson.

Nazwa i logo Bluetooth® są zarejestrowanymi znakami handlowymi stanowiącymi własność firmy Bluetooth SIG, Inc. i jakiekolwiek ich użycie przez firmę Panasonic Corporation nastepuje na podstawie udzielonej licencji. Inne nazwy i znaki handlowe są własnością odpowiednich podmiotów gospodarczych.

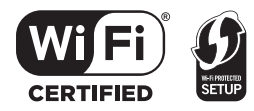

Logo Wi-Fi CERTIFIED™ jest znakiem certyfikacyjnym nadawanym przez Wi-Fi Alliance®.

Oznaczenie identyfikacyjne Wi-Fi Protected Setup™ jest znakiem certyfikacjnym nadawanym przez Wi-Fi Alliance®.

"Wi-Fi®" jest zarejestrowanym znakiem handlowym należącym do Wi-Fi Alliance®.

"Wi-Fi Protected Setup™", "WPA™", i "WPA2™" to znaki handlowe należące do Wi-Fi Alliance®.

Platforma Qualcomm<sup>®</sup> AllPlay™ smart media jest produktem firmy Qualcomm Connected Experiences, Inc. Qualcomm jest znakiem handlowym należącym do firmy Qualcomm Incorporated, zarejestrowanym w USA i innych krajach oraz został użyty za zgodą ww. Nazwa AllPlay oraz ikona AllPlay są znakami handlowymi należącymi do Qualcomm Connected Experiences, Inc. i zostały użyte za zgodą ww.

Ten produkt zawiera oprogramowanie Spotify, które podlega licencjom udzielonym przez inne firmy, które można znaleźć na stronie: www.spotify.com/connect/third-party-licenses

Nazwa DLNA, logo DLNA oraz DLNA CERTIFIED są znakami handlowymi, znakami usług lub znakami certyfikacyjnymi należącymi do Digital Living Network Alliance.

Mac, OS X oraz AirPort są znakami handlowymi firmy Apple Inc., zarejestrowanymi w USA i innych krajach.

Windows oraz Windows Vista są znakami handlowymi lub zarejestrowanymi znakami towarowymi firmy Microsoft Corporation w Stanach Zjednoczonych i/lub w innych krajach.

Google Play oraz Android są znakami handlowymi należącymi do Google Inc.

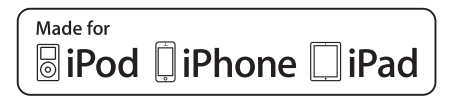

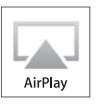

Oznaczenia "Made for iPod", "Made for iPhone", oraz "Made for iPad" oznaczają, że urządzenie elektroniczne zostało specjalnie zaprojektowane do współpracy odpowiednio z urządzeniem iPod, iPhone lub iPad i spełnia normy wydajności firmy Apple. Firma Apple nie jest odpowiedzialna za działanie tego urządzenia i jego zgodność z normami bezpieczeństwa oraz innymi przepisami.

Używanie niniejszego urządzenia z urządzeniem iPod, iPhone lub iPad może wpływać na wydajność pracy bezprzewodowej. AirPlay, iPad, iPhone, iPod, iPod nano, iPod touch, oraz Retina są znakami handlowymi firmy Apple Inc., zarejestrowanymi w USA i innych krajach.

iPad Air i iPad mini to znaki handlowe firmy Apple Inc. App Store jest znakiem usługi oferowanej przez firmę Apple Inc.

### **Uwagi na temat przewodu zasilającego AC**

### **(Jeżeli wtyczka sieciowa posiada 3 bolce)**

Dla własnego bezpieczeństwa prosimy zapoznać się z poniższymi informacjami.

To urządzenie dla wygody i bezpieczeństwa użytkownika zostało wyposażone w formowana wtryskowo trójbolcowa wtyczkę sięciową. Wbudowany w nią jest 5-amperowy bezpiecznik. Jeżeli zachodzi konieczność wymiany tego bezpiecznika należy upewnić się, że zamiennikiem jest 5-amperowy bezpiecznik oraz posiada on dopuszczenie ASTA lub BSI do BS1362.

Prosimy sprawdzić, czy na obudowie bezpiecznika znajduje się znak ASTA  $\circledast$  lub BSI  $\circledast$ .

Jeżeli wtyczka posiada zdejmowaną pokrywę bezpiecznika, po dokonaniu wymiany konieczne jest jej ponowne założenie.

Jeżeli pokrywa zostanie zagubiona nie można używać tej wtyczki do chwili zastapienia pokrywy inna.

Zapasową pokrywę można nabyć u lokalnego sprzedawcy urządzeń elekrtycznych.

### **Przed rozpoczęciem użytkowania**

Zdejmij osłony styków.

### **Sposób wymiany bezpiecznika**

Lokalizacja bezpiecznika różni się z zależności od typu wtyczki sieciowej (ryciny A i B). Sprawdź, który typ wtyczki występuje w Twoim przypadku i postępuj zgodnie z poniższymi instrukcjami. Rzeczywisty wygląd wtyczki może różnić się od przedstawionego.

### **1. Otwórz pokrywę bezpiecznika za pomocą wkrętaka.**

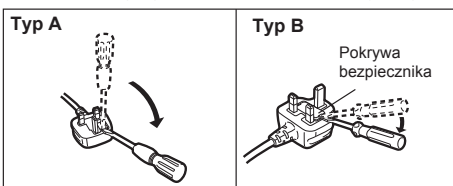

**2. Wymień bezpiecznik i zamknij lub załóż pokrywę bezpiecznika.**

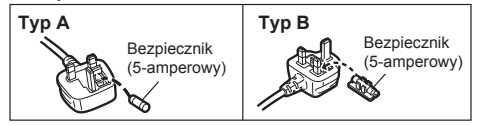

### **Dołączone akcesoria**

Sprawdź i zidentyfikuj dołączone wyposażenie.

- **(Na rynkach kontynentalnej Europy) 1 x Przewód zasilający AC** (K2CQ2YY00119)
- **(Na rynkach Wielkiej Brytanii i Irlandii) 1 x Przewód zasilający AC** (K2CT2YY00097)
- **(Na rynkach Australii i Nowej Zelandii) 1 x Przewód zasilający AC** (K2CJ2YY00101)
- **1 x Pilot** (N2QAYB001018)
- **1 x Bateria do pilota**
- **2 x Kable głośnikowe** (REE1840)

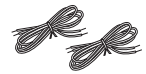

 (PMX100) **1 x Wewnętrzna antena FM** (RSAX0002)

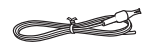

 (PMX100B) **1 x Antena DAB** (N1EYYY000015)

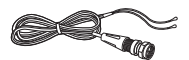

• Oznaczenia produktów wykorzystywane w niniejszej instrukcji obsługi są zgodne ze stanem na marzec 2015 r. Mogą one podlegać zmianom.

### **Konserwacja**

- Urządzenie należy czyścić miękką, suchą ściereczką.
- Do czyszczenia głośników używaj suchej ściereczki z włóknami o gładkiej powierzchni, wykonanej z materiału takiego jak mikrofibra.
- Do czyszczenia nie wolno używać alkoholu, rozpuszczalnika lub benzyny.
- Przed użyciem ściereczki nasączonej środkiem chemicznym należy zapoznać się z dołączoną do niej instrukcia.

### **Rozmieszczenie głośników Podłączenie**

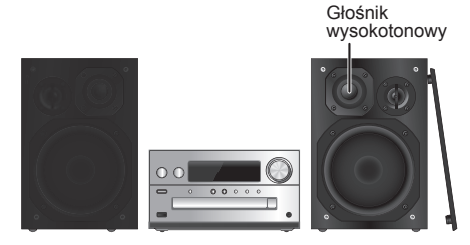

Ustaw kolumny w taki sposób, aby głośniki wysokotonowe były skierowane do środka. Po zdjęciu maskownic należy uważać, żeby nie dotykać membran głośników, ponieważ może to spowodować ich uszkodzenie.

**Należy korzystać wyłącznie z dołączonych głośników.** Kombinacja głównego urządzenia i dołączonych głośników zapewnia najlepszą jakość dźwięku. Użycie innych głośników może spowodować urzkodzenie systemu audio lub pogorszenie jakości dźwięku.

### **Uwaga:**

- Aby zapewnić odpowiednia wentylacie, należy zachować przynajmniej 10 mm odstępu między zestawami głośnikowymi a urządzeniem głównym.
- Głośniki należy ustawić na płaskim, stabilnym podłożu.
- Niniejsze głośniki nie mają ekranowania magnetycznego. Nie należy ustawiać ich w pobliżu telewizorów, komputerów lub innych urządzeń wrażliwych na pole magnetyczne.
- Długotrwałe odtwarzanie przy dużym poziomie głośności może spowodować uszkodzenie systemu i skrócić jego żywotność.
- Aby uniknąć uszkodzenia urządzenia, w następujących przypadkach należy zmniejszyć głośność:
- Podczas odtwarzania zniekształconego dźwięku.
- Podczas regulacji brzmienia dźwięku.

### **UWAGA!**

RQT9995

 $2019995$ 

**4**

**• Kolumn głośnikowych należy używać wyłącznie z zalecanym systemem. W innym wypadku może dojść do uszkodzenia wzmacniacza, zestawu głośnikowego i wywołania pożaru.**

 **W przypadku uszkodzenia urządzenia lub nagłej zmiany w jakości odtwarzania należy zwrócić się o pomoc do serwisu producenta.**

**• Podczas podłączania zestawu głośnikowego należy stosować procedurę opisaną w niniejszej instrukcji obsługi.**

**Przewód zasilający AC należy podłączyć dopiero po wykonaniu wszystkich pozostałych podłączeń.** PMX100

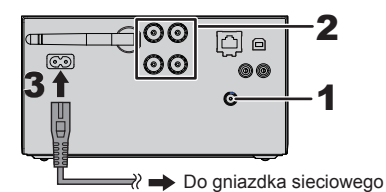

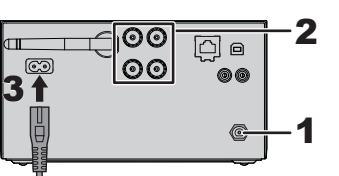

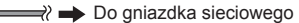

### **1 Podłącz antenę.**

Umieść antenę w miejscu najlepszego odbioru.

• Jeżeli odbiór sygnałów radiowych jest słaby, użyj anteny zewnętrznej (nie należy do wyposażenia).

### PMX100

PMX100B

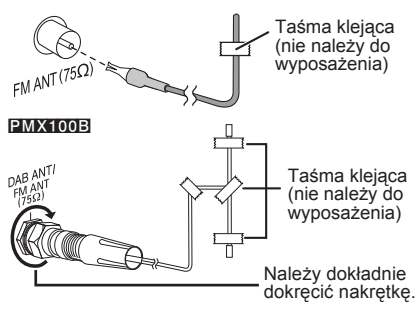

### **2 Podłącz głośniki.**

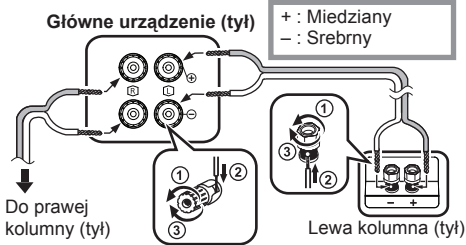

**Uważaj, aby nie skrzyżować (zewrzeć) lub nie odwrócić polaryzacji przewodów głośnikowych, ponieważ można w ten sposób uszkodzić głośniki.**

### **3 Podłącz przewód zasilający AC.**

Nie używaj przewodu zasilającego AC, pochodzącego z innego urządzenia.

### **Oszczędzanie energii**

System pobiera niewielką ilość energii ( $\Rightarrow$  21), nawet w trybie gotowości. Gdy system nie jest używany, należy odłączyć go od gniazdka sieciowego.

Niektóre ustawienia zostaną utracone po odłączeniu systemu. Trzeba bedzie je wprowadzić ponownie.

### **Podłączanie innych urządzeń**

Można podłączyć odtwarzacz VCR, DVD itp.

### **Urządzenie główne (tył)**

Np. odtwarzacz DVD (nie należy do wyposażenia)

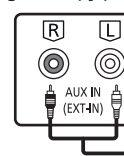

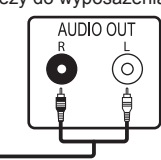

Kabel audio (nie należy do wyposażenia)

- Przed podłączeniem wyposażenia należy odłączyć przewód zasilający AC.
- Należy wyłączyć wszystkie urządzenia i zapoznać się z odpowiednimi instrukcjami obsługi.
- Podzespoły i kable sa sprzedwawane osobno.
- Aby podłączyć urządzenia innego typu niż opisane w tej instrukcji, skonsultuj się ze sprzedawcą.
- W przypadku korzystania z przejściówek, może dojść do zniekształcenia dźwięku.

### **Opis elementów sterowania**

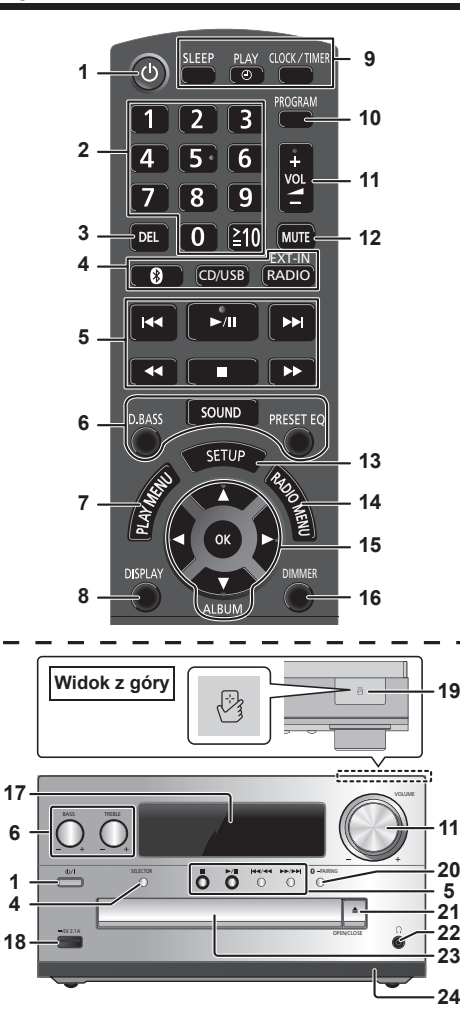

- **Przełącznik gotowości/włączania [**  $\cup$  **], [**  $\cup$  **/l]** Naciśnij ten przycisk, aby przełączyć je do stanu gotowości lub włączyć je z powrotem. W stanie gotowości urządzenie nadal stale pobiera niewielką ilość energii elektrycznej.
- **2** Przyciski numeryczne  $[1$  do 9, 0,  $\geq 10]$ • Aby wybrać 2-cyfrowy numer Przykład: 16: [≧10] → [1] → [6] • Aby wybrać 3-cyfrowy numer
	- Przykład: 124: [≧10] → [≧10] → [1] → [2] → [4]
- **3** Usuwanie zaprogramowanegu utworu
- **4 Wybór źródła dźwięku**

[RADIO, EXT-IN]:  $"DAB+"$  (PMX100B)  $\rightarrow$  .FM"  $\rightarrow$  .AUX"  $\longrightarrow$  Network"  $\leftarrow$  PC"  $\longleftarrow$ Na obudowie urządzenia [SELECTOR]:  $C$ D"  $\rightarrow$  BLUETOOTH"  $\rightarrow$  DAB+" (PMX100B)  $\rightarrow$  FM" "Network" ← "PC" ← "USB\*1" ← "AUX" Na pilocie zdalnego sterowania [8]: "BLUETOOTH"  $ICD/USB$ ]:  $.CD'' \longleftrightarrow$   $.USB''^{*1}$ 

- **5** Podstawowe funkcje sterowania odtwarzaniem
- **6** Wybór charakterystyki dźwięku
- **7** Ustawianie opcji w menu odtwarzania
- **8** Wyświetanie informacji o utworze
- **9** Obsługa zegara i timera
- **10** Ustawianie funkcji programu
- **11** Regulacja głośności systemu
- **12 Wyciszanie dźwięku**
	- Aby anulować wyciszenie, naciśnij przycisk ponownie. Funkcja "MUTE" wyłączana jest również przez zmianę ustawienia głośności oraz po wyłączeniu systemu audio.
- **13** Wyświetlenie menu ustawień
- **14** Ustawienia elementów menu radia
- **15** Wybór opcji

**5**

**16** Przyciemnianie panelu wyświetlacza Aby anulować przyciemnienie, naciśnij przycisk ponownie.

**17** Wyświetlacz

- **18** Port do podłączania iPhone'a/iPad'a/iPod'a i urządzeń USB
- **19** Obszar kontaktu NFC (→ 11)
- **20** Bluetooth® przycisk parowania
	- Naciśnii, aby wybrać "BLUETOOTH" jako źródło dźwięku.
	- Naciśnij i przytrzymaj, aby wejść do trybu parowania ( 10) lub rozłączyć urządzenie Bluetooth® ( 11).
- **21** Otwieranie lub zamykanie tacy napędu płyt

### **22 Gniazdo słuchawkowe ( )**

- Typ wtyku: stereofoniczny jack 3,5 mm (nie należy do wyposażenia)
- Należy unikać długotrwałego słuchania, aby zapobiec uszkodzeniu słuchu.
- Nadmierne ciśnienie akustyczne dźwięku wydobywającego się ze słuchawek dousznych lub nagłownych może spowodować utratę słuchu.
- Słuchanie dźwięku o dużej głośności przez dłuższy czas może doprowadzić do uszkodzenia słuchu użytkownika.
- **23** Taca napędu płyt
- **24** Czujnik zdalnego sterowania
- \*1: Po podłączeniu do portu iPhone/iPad/iPod kompatybilnego urządzenia iPhone/iPad/iPod informacja na wyświetlaczu automatycznie zmieni się na "iPod".

### **Przygotowanie pilota zdalnego sterowania**

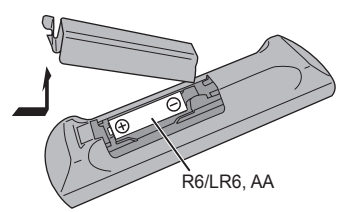

- Należy stosować baterie alkaliczne lub manganowe.
- Baterię należy zainstalować w taki sposób aby bieguny (+ i –) zgadzały się z oznaczeniami na obudowie pilota.
- Pilot należy skierować w stronę czujnika zdalnego sterowania, tak aby nie było między nimi przeszkód. Zasięg działania wynosi 7 m na wprost od głównego urządzenia z możliwością odchylenia pod kątem 30° w lewo lub w prawo.

### **Ustawienia sieciowe**

Można strumieniowo przesyłać muzykę z urządzenia iOS (iPhone/iPad/iPod), urządzenia AndroidTM lub komputera PC (Windows) do tego systemu audio korzystając z platformy Qualcomm® AllPlay™ funkcji DLNA lub AirPlay. W celu skorzystania z tych funkcji system audio musi być podłączony do tej samej sieci, co kompatybilne urządzenie.

• Po skonfigurowaniu ustawień sieciowych należy uaktualnić oprogramowanie urządzenia (→ 17).

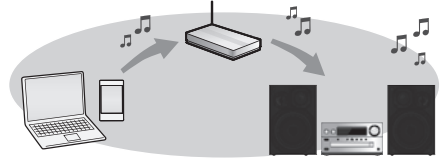

### **Wybierz jedną z poniższych metod konfiguracji ustawień sieciowych.**

### **Bezprzewodowe połączenie LAN**

**Metoda 1: "Z użyciem WAC (Wireless Accessory**  Configuration)" (<sup> $⇒$ </sup> po prawej)

• Jeśli używasz iPhone'a/iPad'a/iPod'a touch (iOS w wersji 7.0 lub nowszej) lub Mac (OS X 10.9 lub nowszy z narzędziem Airport 6.3.1 lub nowszym), możesz przesłać ustawienia Wi-Fi urządzenia do systemu audio.

### **Metoda 2: "Za pomocą przeglądarki internetowej" ( po prawej)**

• Do ustawień sieciowych tego urządzenia można uzykać dostęp za pośrednictwem przeglądarki internetowej na swoim smartfonie, komputerze itp.

### **Metoda 3: "Z użyciem funkcji WPS (Wi-Fi Protected SetupTM) ( 7)**

• Jeżeli Twój router bezprzewodowy obsługuje funkcję WPS możesz skonfigurować połączenie naciskając przycisk WPS lub wprowadzając kod PIN funkcji WPS.

### **Przewodowe podłączenie LAN**

- **Metoda 4: "Za pośrednictwem kabla LAN" ( 8)** • Podłaczając urządzenie za pośrednictwem kabla
- sieci LAN można skonfigurować stabilne połączenie sieciowe.

### **6 Uwaga:**

• Ustawianie zostanie przerwane po upływie określonego czasu. W takim przypadku należy spróbować skonfigurować je ponownie. Aby przerwać konfigurację w trakcie, naciśnij przycisk  $[$ .

### **Bezprzewodowe połączenie LAN**

System audio posiada wbudowany inferfejs Wi-Fi® i może łączyć się z bezprzewodowym routerem. **Przygotowanie**

- Ustaw system audio możliwie blisko bezprzewodowego routera.
- Nie podłączaj kabla sieci LAN. Spowoduje to zablokowanie funkcji Wi-Fi®.
- Ustaw antenę znajdującą się z tyłu urządzenia w sposób przedstawiony na rysunku obok.
- Nie należy:
- Przechylać anteny do przodu lub tyłu kiedy jest skierowana do góry
- Zmieniać położenia anteny używając dużej siły
- Przenosić urządzenia, trzymając je za antenę
- **1 Włącz system audio.**
- **2** Przejdź do punktu "Metoda 1" "Metoda 2" lub **"Metoda 3".**

### **Metoda 1: Z użyciem WAC (Wireless Accessory Configuration)**

- Poniższe objaśnienia są oparte na przykładzie korzystania z iPhone'a.
- **1 Podłącz iPhone'a do domowej sieci bezprzewodowej.**
- **2 Naciskając [RADIO, EXT-IN] na pilocie, wybierz funkcję "Network".**
	- Jeżeli na wyświetlaczu widoczny jest komunikat "WAC Mode", przejdź do kroku 3.
		- Jeżeli na wyświetlaczu widoczny jest komunikat "Network", wykonaj operacie resetowania sieci (→ 18).
- **3 Przejdź do ustawień Wi-Fi swojego iPhone'a.**

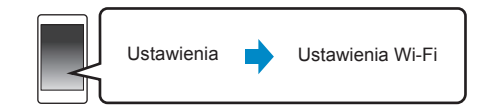

- **4 W funkcji "SET UP NEW AIRPLAY SPEAKER..."** Wybierz ..Panasonic PMX100 **DDDDD"**.
	- $\cdot$  .  $\Box$ " oznaczają oznaczenie indywidualne dla każdego urządzenia.
- **5 Na ekranie iPhone'a pojawi się konfiguracja "AirPlay Setup".**
	- System audio jest identyfikowany jako "Panasonic PMX100"\*.
	- \* Aby zmienić jego nazwę wprowadź nową, która zastąpi poprzednią.
	- Nazwę można również zmienić po skonfigurowaniu połączenia.  $(\Rightarrow 8$ . "Wprowadzanie ustawień sieciowych").
	- W funkcji "SPEAKER PASSWORD" można ustawić hasło dla tego systemu audio. (Hasło to będzie potrzebne do późniejszej zmiany ustawień sieciowych za pośrednictwem przeglądarki internetowej).

### **6 Wybierz "Next", aby zapamiętać ustawienia.**

• Po nawiązaniu połączenia na wyświetlaczu systemu audio pojawi się komunikat. Success". (Wyświetlana. bedzie ikona "**WW**").

### **Metoda 2:**

### **Za pomocą przeglądarki internetowej**

- Poniższe objaśnienia oparte są na przykładzie korzystania ze smartfona.
- **1 Naciskając [RADIO, EXT-IN] na pilocie, wybierz** funkcję "Network".
- **2 Naciskając [SETUP] na pilocie, wybierz funkcję "Net Setup" i naciśnij [OK].**
- **Naciskając [▲, ▼] na pilocie, wybierz "MANUAL" i naciśnij [OK].**
- **4** Naciskając [◀, ▶] na pilocie, wybierz "OK? Yes" **i naciśnij [OK].**
	- Po naciśninęciu przycisku [OK] w celu potwierdzenia żądania "OK? Yes" poprzednio zaprogramowane ustawienia połączenia sieciowego zostaną usunięte. Na wyświetlaczu miga komunikat "SETTING".
- **5 Przejdź do ustawień Wi-Fi swojego kompatybilnego urządzenia bezprzewodowego.**

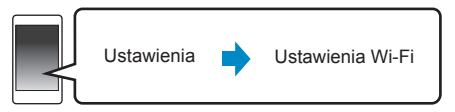

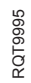

### **6 Wybierz** ..PMX100 **<u>DODDD</u></u> AJ", aby połączyć się z systemem audio.**

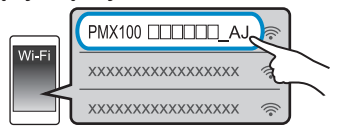

- $\cdot$   $\square$ " oznaczają kod unikalny dla każdego egzemplarza urządzenia.
- Pojawienie się urządzenia na liście połączeń Wi-Fi może zająć do około minuty.
- Upewnij się, że w Twoim kompatybilnym urządzeniu włączona jest konfiguracja sieciowa przez DHCP.
- Urządzenia z systemem iOS: Strona konfiguracji zostanie automatycznie wyświetlona w przeglądarce internetowej.
- Inne urządzenia: Aby wyświetlić stronę konfiguracji, otwórz przeglądarkę internetową i przeładuj stronę.
- Jeżeli strona konfiguracji nie zostanie wyświetlona, w polu adresu wpisz:  $hitp://172.19.42.1"$ .

### **7** Wprowadź nazwe urządzenia i wybierz "Next".

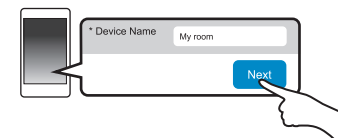

- Nazwa urządzenia będzie wyświetlana jako nazwa sieciowa tego systemu audio.
- Maksymalnie wyświetlane są 32 znaki.
- Nazwa urządzenia zostanie zapisana po dotknieciu przycisku "Next".
- Nazwę urządzenia można również zmienić po skonfigurowaniu połączenia sieciowego  $( \Rightarrow 8$ . Wprowadzanie ustawień sieciowych").

### **8 Wybierz ustawienia zabezpieczeń dla tego systemu audio.**

### **Ustawianie hasła AirPlay**

- 1 Wybierz "Yes", a nastepnie wybierz "Next".
- 2 Wprowadź swoje hasło i wybierz "Next".
- Hasło to bedzie potrzebne przy nastepnej zmianie ustawień sieciowych tą metodą.
- Hasło zostanie zresetowane po wykonaniu operacji resetowania sieci ( $\Rightarrow$  18).

### **Pomijanie tego ustawienia**

Wybierz "No", a następnie wybierz "Next".

• Ustawienie to można również zmienić po skonfigurowaniu połączenia sieciowego  $( \Rightarrow 8$ . Wprowadzanie ustawień sieciowych").

- **9 Wybierz nazwę swojej sieci (SSID) i wprowadź hasło.**
	- Dane na temat nazwy sieciowej (SSID) oraz hasła można znaleźć w konfiguracji routera.
	- Lista dostępnych sieci (SSID) pojawi się po wybraniu pola "Network Name".
	- Aby wyświetlić znaki wpisywane w polu "Password" należy zaznaczyć opcję "Show Password".
	- Jeżeli Twoja sieć wymaga skonfigurowania szczegółowych ustawień, usuń zaznaczenie opcji "DHCP", aby wyłączyć automatyczną konfigurację przez DHCP.
	- Można wprowadzić określony IP, maskę podsieci, domyślną bramę, podstawowy adres DNS itp.

### **10 Wybierz "Connect", aby zastosować ustawienia.**

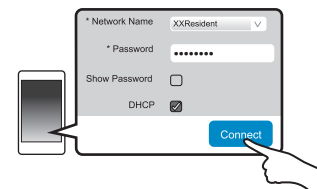

- Po nawiązaniu połączenia na wyświetlaczu systemu audio pojawi się komunikat "Success". (Wyświetlana będzie ikona "**W**").
	- Jeżeli na wyświetlaczu pojawi się komunikat "Fail", naciśnij [OK], sprawdź ustawienia nawy sieci (SSID) oraz hasła i ponownie spróbuj nawiązać połączenie.

• W zależności od podłączanego urządzenia ekran podsumowania połączenia może nie być wyświetlany.

### **11 Upewnij się, że Twoje kompatybilne urządzenie bezprzewodowe zostało z powrotem podłączone do domowej sieci bezprzewodowej.**

### **Uwaga:**

• W ustawieniach przeglądarki należy włączyć obsługę Javy oraz ciasteczek (Cookies).

### **Metoda 3: Z użyciem funkcji WPS (Wi-Fi Protected SetupTM)**

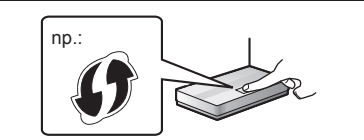

Kompatybilny router bezprzewodowy może posiadać oznaczenie identyfikacyjne funkcji WPS. **1 Naciskając przycisk [RADIO, EXT-IN] na pilocie,** wybierz .Network".

### **2** Aby przejść do trybu "WPS Push":

- 1 Naciskając przycisk [SETUP] na pilocie, wybierz "Net Setup" i naciśnij [OK]. Na wyświetlaczu pojawi się komunikat "WPS Push".
- 2 Naciśnij [OK].
- Alternatywnie można dotknąć i przez co najmniej 4 s przytrzymać przyciski [SELECTOR] i [DE/DDI] na obudowie urządzenia.

Na wyświetlaczu zacznie migać komunikat "WPS".

### **3 Naciśnij przycisk WPS na obudowie routera bezprzewodowego.**

- Po nawiązaniu połączenia na wyświetlaczu systemu audio pojawi się komunikat "Success". (Wyświetlana bedzie ikona " W ").
- Jeżeli połączenie nie zostanie nawiązane w określonym czasie na wyświetlaczu może pojawić się komunikat "FAIL". Spróbuj wykonać operację ponownie. Jeżeli nadal wyświetlany jest komunikat "FAIL", spróbuj skonfigurować połączenie inną metodą.
- **4 Naciśnij [OK] na pilocie, aby zakończyć konfigurację ustawień.**
- **Z użyciem kodu PIN funkcji WPS**
- **1 Naciskając przycisk [RADIO, EXT-IN] na pilocie,** wybierz ..Network".
- **2** Aby przejść do trybu "WPS PIN":
	- 1 Naciskając przycisk [SETUP] na pilocie, wybierz "Net Setup" i naciśnij [OK].
	- 2 Naciskając [▲, ▼] na pilocie, wybierz "WPS PIN" i naciśnij [OK].
	- Alternatywnie można dotknąć i przez co najmniej 4 s przytrzymać przyciski [SELECTOR] i [K4/44] na obudowie urządzenia.

Na wyświetlaczu pojawi się kod PIN.

### **3 Wprowadź kod PIN w ustawieniach routera bezprzewodowego.**

- Po przejściu systemu do trybu wprowadzania kodu PIN funkcji WPS nie można skonfigurować połączenia naciśnięciem przycisku WPS. Aby użyć przycisku WPS, wyłącz i ponownie włącz system audio i powtórz konfigurację ustawień sieciowych.
- W zależności od routera inne podłączone urządzenia mogą chwilowo stracić swoje połączenia.
- Szczegółowe informacje można znaleźć w instrukcji obsługi routera bezprzewodowego.

### **Metoda 4: Za pośrednictwem kabla LAN**

np.:

Router szerokopasmowy itp.

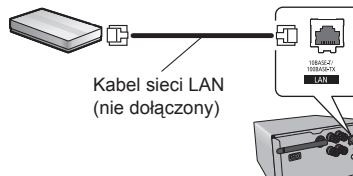

- **1 Odłącz przewód zasilający AC.**
- **2 Podłącz system audio do szerokopasmowego routera itp. za pośrednictwem kabla sieci LAN.**
- **3 Podłącz przewód zasilający AC i włącz system audio.**
	- Po nawiazaniu połaczenia na wyświetlaczu systemu audio widoczna będzie ikona "**WW**".

### **Uwaga:**

- Podłączając system audio do urządzeń peryferyjnych należy korzystać z kabla sieciowego LAN bez przeplotu (STP) kategorii 5 lub wyższej.
- Kabel sieci LAN należy podłączać i odłączać przy odłączonym przewodzie zasilającym AC.
- Podłączenie do portu sieci LAN innego kabla niż kabel sieci LAN może spowodować uszkodzenie systemu audio.
- Po odłączeniu kabla sieci LAN ustawienia sieciowe urządzenia zostaną zresetowane ( $\Leftrightarrow$  po prawej). W takim przypadku należy skonfigurować je ponownie.
- Po podłączeniu kabla sieci LAN funkcja Wi-Fi zostanie zablokowana.

### **Wprowadzanie ustawień sieciowych**

Można zmienić nazwę tego urządzenia w sieci oraz użyć określnego adresu IP, maski podsieci, domyślnej bramy, adresu podstawowego DNS itp.

**8**

Nazwę sieciową tego systemu można również zmienić za pośrednictwem ustawień aplikacji "Panasonic Music Streaming" (wer. 2.0.8 lub nowsza) ( $\Leftrightarrow$  po prawej). Szczegółowe informacje na temat tej aplikacji można znaleźć na poniższej stronie www:

**http://panasonic.jp/support/global/cs/audio/app/** (Strona dostępna wyłącznie w języku angielskim).

### **Przygotowanie**

- Skonfigurui ustawienia sieciowe ( $\Rightarrow$  6).
- Podłącz swoje urządzenie bezprzewodowe do tej samej sieci, w której pracuje system audio.
- Sprawdź i zanotuj numer IP systemu audio ( $\Rightarrow$  18).
- **1 W urządzeniu bezprzewodowym uruchom przeglądarkę internetową i w pasku adresu wpisz numer IP systemu audio, co pozwoli wyświetlić stronę z jego konfiguracją.**
	- W zależności od otoczenia sieciowego wyświetlenie strony z konfiguracją może zająć kilka minut. W takim przypadku należy odświeżyć stronę w przeglądarce.
	- Jeżeli urządzenie jest podłączone za pośrednictwem Wi-Fi, wówczas można zmienić tylko nazwę urządzenia oraz ustawienia zabezpieczeń systemu audio. Po zmianie nazwy należy zamknąć stronę konfiguracii.
		- Aby zmienić nazwe urządzenia wybierz "Change" i wpisz nowa nazwę urządzenia, a następnie wybierz "Apply".
	- Aby zmienić ustawienia zabezpieczeń systemu audio wybierz "Change", w celu ustawienia hasła AirPlay. Jeżeli hasło AirPlay zostało wcześniej ustawione, przed wprowadzeniem zmian konieczne będzie podanie starego hasła. Wprowadź zmiany, a następnie wybierz "Apply".
- **2 Wpisz nazwę urządzenia, a następnie wybierz "Next".**
	- Szczegółowe informacje na temat nazwy urządzenia znaleźć można w kroku 7 procedury "Za pomoca przeglądarki internetowej"  $(\Rightarrow$  7).
- **3 Zaprogramuj ustawienia zabezpieczeń.**
	- Informacje na temat ustawień zabezpieczeń systemu audio można znaleźć w kroku 8 procedury "Za pomoca przeglądarki internetowej"  $(\Rightarrow$  7).
- **4 Wybierz i wprowadź szczegółowe ustawienia.**
	- Jeśli sieć, z której korzystasz, wymaga określonych ustawień, odznacz pole "DHCP", aby wyłączyć DHCP.
		- Będzie można wprowadzić określony adres IP, maskę podsieci, bramę domyślną, podstawowy DNS itp.
- **5 Wybierz "Connect", aby zastosować ustawienia.**
	- Po nawiązaniu połączenia na wyświetlaczu urządzenia pojawi się komunikat "Success".

### **Przesyłanie muzyki strumieniowo przez sieć**

Można strumieniowo przesyłać muzykę ze swoich urządzeń lub internetowych serwisów muzycznych do głośników tego urządzenia oraz innych głośników AllPlay. Można również strumieniowo przesyłać muzykę z tego systemu do innych głośników AllPlay.

### **Strumieniowe przesyłanie muzyki z urządzeń sieciowych**

Do strumieniowego przesyłania za pośrednictwem sieci komputerowej muzyki z urządzenia sieciowego do głośników tego systemu audio można funkcji AllPlay lub DLNA korzystając z aplikacji "Panasonic Music Streaming" (bezpłatna) itp.

- **IOS**: App Store
- Android: Google Play™

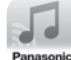

### **Przygotowanie**

- Skonfigurui ustawienia sieciowe ( $\Rightarrow$  6).
- Do tej samej sieci, do której podłączony jest system audio należy podłaczyć następujące urządzenia:
	- Urządzenie z zainstalowaną aplikacją "Panasonic Music Streaming" itp.,
	- Urządzenie zawierające zapisaną muzykę.

Poniższe operacje są oparte na korzystaniu z aplikacji . Panasonic Music Streaming".

### **1 Włącz system audio.**

- Sprawdź, czy świeci kontrolka dostepu do sieci " W ".
- Jeżeli nie świeci, sprawdź ustawienia sieciowe  $(\Rightarrow 7)$ .

### **2 Uruchom aplikację "Panasonic Music Streaming".**

• Zawsze korzystaj z najnowszej wersji aplikacji.

### **3 Wybierz źródło muzyki.**

- Aby dodać źródło muzyki, wybierz "+ My Music Network", a następnie wybierz urządzenie zawierające zapisaną muzykę.
- Dodane źródła muzyki są ponumerowane w kolejności od 1.
- **4 Wybierz utwór muzyczny.**
- **5 W polu "Select Speaker", jako głośniki wyjściowe, wybierz ten system audio.**

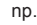

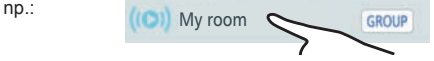

• Jeżeli posiadasz kilka głośników AllPlay, możesz korzystać z synchronicznego odtwarzania przez nie dźwięku. Wybierz " GROUP", a następnie wybierz głośniki, które mają należeć do grupy.

- Można również jednocześnie odtwarzać różne utwory na różnych głośnikach AllPlay.
- Liczba głośników AllPlay, które mogą odtwarzać w tym samych czasie zależy od warunków użytkowania.
- Jeżeli wyłączysz jeden z głośników AllPlay, inne głośniki AllPlay znajdujące się w tej samej grupie mogą przerwać odtwarzanie.

### **Uwaga:**

- Jeżeli nie zostanie zmieniona nazwa urządzenia, ten system będzie widoczny jako "Panasonic PMX100".
- Podczas odtwarzania muzyki z serwera DLNA (komputer PC z systemem Windows 7 lub nowszym, smartfon, urządzenie NAS (Network Attached Storage) itp.) należy uprzednio dodać utwory i foldery do bibliotek programu Windows Media® Player, smartfona, urządzenia NAS itp.
- Na liście odtwarzania programu Windows Media® Player mogą znaleźć się tylko utwory znajdujące się w jego bibliotece.
- Kiedy ten system jest wybrany jako głośniki DLNA (
	- Regulacja głośności w urządzeniu może nie być uwzględniana przez aplikację.
	- Może nie działać sterowanie odtwarzaniem z pomocą paska postępu na ekranie odtwarzania.
	- Poziom głośności zastosowany do głośników AllPlay nie będzie odzwierciedlany przez urządzenie.
	- Jeżeli system zostanie wybrany przez inne urządzenie jako wyjście dźwięku, wówczas źródło dźwięku jest zmieniane na to urządzenie. Jednakże nadal może być wyświetlane urządzenie wybrane wcześniej.
- Informacje na temat obsługiwanych formatów znajdują się
	- w . Danych technicznych"  $(\Rightarrow 21)$ .
	- Nie można odtwarzać plików w formatach nieobsługiwanych przez dany serwer DLNA.
- W zależności od materiałów i podłączonego sprzętu odtwarzanie może nie przebiegać prawidłowo.
- Przed wyłączeniem systemu należy wyłączyć odtwarzanie.

Obsługa i elementy wyświetlane na ekranie itp. w aplikacji "Panasonic Music Streaming" może podlegać zmianom. Najnowsze informacje można znaleźć na poniższej stronie internetowej:

**http://panasonic.jp/support/global/cs/audio/app/** Dostępne są także inne aplikacje. Więcej szczegółów na: **www.panasonic.com/global/consumer/homeav/**

(Strony dostepne wyłącznie w języku angielskim).

### **Strumieniowe odtwarzanie muzyki z Internetu**

Ten system jest kompatybilny z kilkoma internetowymi serwisami muzycznymi. Informacje na o kompatybilności można znaleźć na poniższej stronie internetowej: **www.panasonic.com/global/consumer/homeav/ allseries/service**

### **Przygotowanie**

- Upewnij się, że sieć komputerowa ma połączenie z Internetem.
- Podłącz urządzenie z zainstalowaną kompatybilną aplikacją do tej samej sieci, do której podłączony jest system audio.

### **1 Włącz system audio.**

- Sprawdź, czy na wyświetlaczu widać ikone "W".
- Jeżeli nie, sprawdź ustawienia sieciowe ( $\rightarrow 6$ ).
- **2 Uruchom aplikację i wybierz utwór do odtworzenia.**

### ■ Korzystanie ze Spotify

Niezbędne jest konto Spotify Premium. Szczegółowe informacje można znaleźć na poniższej stronie www: **www.spotify.com/connect/**

### **Po kroku 2**

**3 Wybierz kwadratowy obrazek okładki płyty z utworem znajdujący się w lewym dolnym rogu ekranu.**

**4 z** " $\left(\bigcirc$ " wybierz ten system audio jako głośniki.

• Aby korzystać z synchronicznego odtwarzania dźwięku przez kilka głośników AllPlay należy zgrupować je za pomoca aplikacji "Panasonic Music Streaming"  $(\Rightarrow 8)$ .

### ■ Korzystanie z innych niż Spotify **internetowych serwisów muzycznych**

### **Po kroku 2**

**3 z**  $\left(\bigodot$ ), wybierz ten system audio jako **głośniki.**

- W zależności od serwisu do wyświetlenia  $(\Box)$  konieczne może być otwarcie pełnego ekranu odtwarzacza.
- Jeżeli posiadasz kilka głośników AllPlay możesz korzystać z sychronicznego odtwarzania dźwięku. Wybierz "Group" i wskaż głośniki do zgrupowania.

### **Uwaga:**

• Jeżeli nie zostanie zmieniona nazwa urządzenia, ten system będzie widoczny jako "Panasonic PMX100".

- Wymagana jest rejestracja/subskrypcja w danym serwisie.
- Może występować konieczność ponoszenia opłat.
- Nazwy usług, ikony i parametry mogą ulegać zmianom.
- Szczegółowe informacje można uzyskać odwiedzając stronę internetową danego serwisu muzycznego.

### **Strumieniowe przesyłanie muzyki z tego systemu audio**

Można użyć aplikacji "Panasonic Music Streaming" ( $\Leftrightarrow$  8) do strumieniowego przesyłania dźwięku ze źródła dźwięku tego systemu audio (radio/CD/Bluetooth®/AUX/ USB/PC) do innych głośników AllPlay

### **Preparation**

- Skonfigurui ustawienia sieciowe ( $\Rightarrow$  6).
- Przygotuj odpowiednie źródło dźwięku do odtwarzania przez ten system (np. włóż płytę CD).
- Zainstaluj na swoim urządzeniu aplikację "Panasonic Music Streaming".
- Podłącz swoje urządzenie oraz głośniki AllPlay do tej samej sieci, do której podłączony jest system audio.
- **1 Włącz system audio.**
	- Sprawdź, czy na wyświetlaczu widać ikone "W".
	- Jeżeli nie, sprawdź ustawienia sieciowe ( $\Rightarrow$  6).
- **2 Włącz aplikację "Panasonic Music Streaming".**
	- Zawsze korzystaj z najnowszej wersji aplikacji.
- $3$  Przejdź do "Music Source".
	- Dostępne źródła muzyki w tym systemie audio zostaną wyświetlone pod odpowiadającą mu nazwą urządzenia.
- **4 Wybierz z listy żądane źródło muzyki.**
- **5 Urządzenie rozpocznie odtwarzanie danych z wybranego źródła dźwięku tego systemu audio.**
	- System przełączy się na wybrane źródło dźwięku.
	- W zależności od wybranego źródła muzyki może rozpocząć się odtwarzanie. Jeżeli na ekranie urządzenia pojawi się lista utworów, wówczas aby rozpocząć odtwarzanie, wybierz żądany utwór.
- **6 Aby strumieniowo przesyłać dźwięk z tego systemu audio do innych głośników AllPlay**
	- 1 Z pola .. Select Speaker" wybierz " GROUP znajdujący się obok nazwy urządzenia.
	- 2 Wybierz głośniki, które chcesz zgrupować.
	- Liczba głośników AllPlay, które mogą odtwarzać w tym samych czasie zależy od warunków użytkowania.
	- Jeżeli wyłączysz jeden z głośników AllPlay, inne głośniki AllPlay znajdujące się w tej samej grupie mogą przerwać odtwarzanie.

- Jeżeli nie zostanie zmieniona nazwa urządzenia, ten system będzie widoczny jako "Panasonic PMX100".
- W przypadku odtwarzania wideo za pomocą tej funkcji obraz i dźwięk mogą ulec rozsynchronizowaniu.
- Jeżeli muzyka jest przesyłana do innych głośników AllPlay przez ponad 8 godzin, wówczas głośniki te automatycznie przerwą odtwarzanie (dane techniczne mogą ulec zmianie bez powiadomienia).

### **Korzystanie z AirPlay**

AirPlay współpracuje z urządzeniami iPhone, iPad oraz iPod touch z systemem iOS 4.3.3 lub nowszym, Mac z systemem OS X Mountain Lion lub nowszym oraz komputerami z programem iTunes 10.2.2 lub nowszym. **Przygotowanie**

- Skonfigurui ustawienia sieciowe ( $\Rightarrow$  6).
- Podłącz urządzenie z systemem iOS lub komputer PC do tej samej sieci komputerowej co system audio.

### **1 Włącz system audio.**

- $\cdot$  Sprawdź, czy na wyświetlaczu widać ikonę " $\mathbf{W}$ ".
- Jeżeli nie, sprawdź ustawienia sieciowe  $(\Rightarrow 6)$ .
- **2 Urządzenie iOS: Włącz aplikację "Music" (lub iPod). Komputer PC: Włacz program ..iTunes".** 
	- Jeśli używasz aplikacji Music w urządzeniu iOS, wybierz plik audio, który chcesz odtworzyć.

### **3** Pod ikoną AirPlay " $\sqrt{ }$  " wybierz "Panasonic **PMX100 "\*1,2.**

• Przed rozpoczęciem odtwarzania sprawdź ustawienie głośności (gdy funkcja AirPlay jest używana po raz pierwszy, ustawienie głośności może być maksymalne).

### **4 Rozpocznij odtwarzanie.**

• Odtwarzanie rozpocznie się z niewielkim opóźnieniem.

### **Uwaga:**

**10**

- Można ustawić, aby system włączał się automatycznie po wybraniu go jako głośników wyjściowych ( $\Rightarrow$  16. Sieciowy tryb gotowości").
- Zmiany poziomu głośności ustawione w urządzeniu iOS lub w programie iTunes będą odzwierciedlane przez system audio iniezbedne ustawienia w programie iTunes są opisane w jego systemie pomocy (Help)].
- W niektórych wersjach urządzeń z systemem iOS oraz programu iTunes, ponowne uruchomienie odtwarzania przez AirPlay będzie niemożliwe, jeżeli podczas odtwarzania przez AirPlay zmieniono ustawienie źródła dźwięku (np. "CD") lub wyłączono system audio. W takim przypadku wybierz inne urządzenie, klikając ikonę AirPlay w aplikacji "Music" lub w programie iTunes, a następnie ponownie wybierz ten system jako głośniki wyjściowe.
- RQT9995 RQT9995 • AirPlay nie działa podczas odtwarzania plików wideo w iTunes.
	- \*1: ..  $\Box$ " odpowiadają oznaczeniu unikalnemu dla każdego egzemplarza systemu audio.<br>2: Nazwe wyświetlana dla syste
	- Nazwe wyświetlana dla systemu można zmienić
	- w funkcji "Wprowadzanie ustawień sieciowych" ( $\Rightarrow$  8).

### **Informacje o Bluetooth®**

**Firma Panasonic nie ponosi odpowiedzialności za narażenie danych na zagrożenia podczas transmisji bezprzewodowej.**

### **Stosowane pasmo częstotliwości**

• System wykorzystuje pasmo częstotliwości 2,4 GHz.

### **Certyfikacja tego urządzenia**

- System audio podlega ograniczeniom dotyczącym częstotliwości i otrzymał odpowiedni certyfikat wydany na podstawie przepisów dotyczących transmisji radiowej. Nie ma więc konieczności uzyskiwania pozwolenia na transmisję bezprzewodową.
- Poniższe działania są ścigane przez prawo w niektórych krajach:
- Demontowanie lub modyfikacja systemu.
- Usuwanie informacji dotyczących parametrów.

### **Ograniczenia użytkowania**

- Bezprzewodowa komunikacja i/lub współpraca ze wszystkimi urządzeniami wyposażonymi w interfejs Bluetooth® nie jest gwarantowana.
- Wszystkie urządzenia muszą być zgodne ze standarami określonymi przez Bluetooth SIG, Inc.
- W zależności od parametrów i ustawień urządzenia, uzyskanie połączenie może nie być możliwe lub niektóre operacje mogą się różnić.
- Ten system audio obsługuje fukcje zabezpieczeń transmisji Bluetooth®. Jednak w zależności od środowiska, w którym działa i/lub ustawień, zabezpieczenia te mogą być niewystarczające. Należy zachować ostrożność podczas bezprzewodowej transmisji danych do tego systemu.
- System audio nie umożliwia przesyłania danych do innego urządzenia Bluetooth®.

### **Zasięg działania**

• Odległość między urządzeniami powinna wynosić maksymalnie 10 m. Zasięg ten może ulec zmniejszeniu, w zależności od otoczenia, przeszkód na drodze sygnału lub zakłóceń.

### **Zakłócenia powodowane przez inne urządzenia**

- W wyniku zakłóceń powodowanych przez inne, znajdujące się zbyt blisko urządzenie Bluetooth® lub urządzenia korzystające z pasma częstotliwości 2,4 GHz, system audio może działać nieprawidłowo i mogą występować problemy, takie jak szumy oraz przeskakiwanie dźwięku.
- System może działać nieprawidłowo, jeżeli fale radiowe emitowane przez pobliski nadajnik itp. są zbyt silne.

### **Przeznaczenie**

- System audio przeznaczony jest wyłącznie do użytku prywatnego.
- Nie należy korzystać z tego systemu w pobliżu urządzeń lub w środowisku wrażliwym na zakłócenia radiowe (np. lotniska, szpitale, laboratoria itp.).

### **Operacje Bluetooth®**

Dzięki połączeniu Bluetooth® możesz za pomocą tego systemu audio bezprzewodowo odtwarzać dźwięk z innego urządzenia audio wyposażonego w interfejs Bluetooth®.

- Więcej informacji można znaleźć w Instrukcji obsługi danego urządzenia Bluetooth®.
- Jeżeli chcesz użyć urządzenia Bluetooth® kompatybilnego z NFC (Near Field Communication), przejdź do punktu "Połączenie jednym dotknięciem (Połączenie przez NFC)".

### **Połączenie poprzez menu Bluetooth®**

### **Przygotowanie**

• Włącz funkcję Bluetooth® w podłączanym urządzeniu i umieść je w pobliżu systemu audio.

### **Parowanie z urządzeniami Bluetooth®**

### **Naciśnij [**  $\mathbf{\Omega}$  **], aby wybrać "BLUETOOTH".**

Przejdź do kroku 4, jeżeli na wyświetlaczu widoczny jest komunikat "Pairing".

### **Wejście do trybu parowania\*<sup>1</sup>**

- **Naciśnii [PLAY MENU], aby wybrać "Pairing".**
- $N$ aciśnij [**◀, ▶**], aby wybrać "OK? Yes", **a następnie naciśnij [OK].**

### **Parowanie z innym urządzeniem**

**4 W menu Bluetooth® podłączanego urządzenia**  wybierz "SC-PMX100".

Nazwa połączonego urządzenia przez kilka sekund prezentowana jest na wyświetlaczu.

- **5 Rozpocznij odtwarzanie w urządzeniu Bluetooth®.**
- \*1: Do trybu parowania można również wejść naciskając i przytrzymując przycisk [**8**-PAIRING] na obudowie urządzenia.

### **Podłączanie sparowanego urządzenia Bluetooth®**

### **1** Naciśnij [ ], aby wybrać "BLUETOOTH".

Na wyświetlaczu pojawi się komunikat "READY".

### **2 W menu Bluetooth® podłączanego urządzenia** wybierz ..SC-PMX100".

Nazwa podłączonego urządzenia na kilka sekund pojawi się na wyświetlaczu systemu audio.

### **3 Włącz odtwarzanie w urządzeniu Bluetooth®.**

### **Uwaga:**

- Jeżeli pojawi się zapytanie o hasło, wprowadź "0000".
- W pamięci systemu audio można zarejestrować do 8 urządzeń. Podczas rejestrowania 9 urządzenia, zastąpi ono urządzenie, które było używane najdawniej.
- System audio może być połączony tylko z jednym urządzeniem jednocześnie.
- Jeżeli "BLUETOOTH" jest wybrany jako źródło dźwięku, system audio będzie automatycznie wyszukiwał i próbował połączyć się z ostatnio podłączanym urządzeniem Bluetooth®. (W tym czasie na ekranie systemu audio wyświetlany jest komunikat "Linking").

### **Połączenie jednym dotknięciem (Połączenie przez NFC)**

### **W przypadku kompatybilnych z NFC urządzeń Bluetooth® (tylko urządzenia z systemem AndroidTM)**

Wszystkie przygotowania, od zarejestrowania urządzenia Bluetooth®, po nawiązanie połączenia, można wykonać po prostu dotykając obudowy systemu audio urządzeniem Bluetooth® kompatybilnym z NFC (Near Field Communication).

### **Przygotowanie**

- Włącz funkcje NFC w podłączanym urządzeniu.
- Urządzenia z systemem Android w wersji niższej niż 4.1 wymagają zainstalowania aplikacji "Panasonic Music Streaming" (bezpłatna).
- 1 Wprowadź "Panasonic Music Streaming" w polu wyszukiwania sklepu Google Play™ i z wyników wybierz aplikację "Panasonic Music Streaming".
- 2 Uruchom aplikację "Panasonic Music Streaming" w podłaczanym urządzeniu.
	- Postępuj zgodnie z poleceniami wyświetlanymi na ekranie urządzenia.
	- Zawsze korzystaj z najnowszej wersji aplikacji.

### **1** Naciśnij [ ], aby wybrać "BLUETOOTH".

### **2 Dotknij i przytrzymaj swoje urządzenie na polu kontaktu NFC systemu audio [ 2 1 (**  $\leftrightarrow$  **5).**

Nie przemieszczaj urządzenia Bluetooth® do chwili, aż wygeneruje ono sygnał, wyświetli komunikat, albo zareaguje w inny sposób. Po uzyskaniu reakcji ze strony urządzenia można je odsunąć od systemu audio.

- Po zakończeniu rejestracji i podłączania urządzenia Bluetooth® jego nazwa na kilka sekund pojawi się na wyświetlaczu systemu audio.
- Lokalizacja pola dotyku NFC różni się w zależności od modelu urządzenia. Jeżeli połączenie nie może zostać nawiązane, nawet po bezpośrednim dotknięciu pola NFC systemu audio urządzeniem Bluetooth®, należy spóbować zmienić jego ułożenie w czasie podłączania. Podłączanie może przebiegać łatwiej, jeżeli zostanie pobrana, zainstalowana i uruchomiona dedykowana aplikacia "Panasonic Music Streaming"

### **3 Włącz odtwarzanie w urządzeniu Bluetooth®.**

### **Uwaga:**

- Jeżeli dotkniesz systemu audio innym urządzeniem, Poprzednio podłączone urządzenie zostanie automatycznie rozłączone.
- W zależności od modelu wykorzystywanego urządzenia po nawiązaniu połączenia może automatycznie rozpocząć się odtwarzanie.
- W zależności od modelu używanego urządzenia funkcja podłączania jednym dotknięciem może nie działać właściwie.

### **Tryb transmisji Bluetooth®**

Można zmienić tryb transmisji, aby priorytetowo traktować stabilność transmisji lub jakość dźwięku.

### **Przygotowanie**

- Naciśnij [  $\Omega$  ], aby wybrać "BLUETOOTH".
- Jeżeli aktualnie podłączone jest urządzenie Bluetooth®, wówczas należy je odłączyć.
- 1 Naciskając [PLAY MENU], wybierz "Link Mode".
- **2 Naciskając [ , ], wybierz odpowiedni tryb i naciśnij [OK].**

**Mode 1** : priorytet stabilności połączenia

**Mode 2** : priorytet jakości odtwarzanego dźwięku

### **Uwaga:**

- Wybierz tryb "Mode 1", jeżeli występują przerwy w odtwarzaniu dźwięku.
- Domyślnym ustawieniem jest "Mode 2".

### **Poziom wejściowy Bluetooth®**

Jeżeli sygnał wejściowy pochodzący z urządzenia Bluetooth® jest za słaby można zmienić ustawienie poziomu wejściowego.

### **Przygotowanie**

• Podłącz urządzenie Bluetooth®.

- **1** Naciskając [PLAY MENU], wybierz "Input **Level".**
- **2 Naciskając [ , ], wybierz odpowiedni poziom i naciśnij [OK].**

$$
{}_{n}Level 0" \rightarrow {}_{n}Level + 1" \rightarrow {}_{n}Level + 2"
$$

### **Uwaga:**

- Należy wybrać "Level 0", jeżeli występują zniekształcenia dźwięku.
- Domyślnym ustawieniem jest "Level 0".

### **Odłączanie urządzenia Bluetooth®**

- **1 Kiedy podłączone jest urządzenie Bluetooth®: Naciskając [PLAY MENU], wybierz "Disconnect?".**
- **2 Naciskając [ , ], wybierz "OK? Yes" i naciśnij [OK].**

### **Uwaga:**

- Urządzenie Bluetooth® można również odłączyć dotykając i przytrzymując przycisk [ **8** - PAIRING] na obudowie systemu audio.
- Urządzenie Bluetooth® zostanie odłączone, jeżeli zostanie wybrane inne źródło dźwieku (np. "CD").

### **Tryb oczekiwania Bluetooth®**

Jeżeli w menu sparowanego urządzenia Bluetooth® wybrane zostanie urządzenie "SC-PMX100", wówczas ten system audio automatycznie włączy się ze stanu oczekiwania oraz nawiąże połączenie Bluetooth®.

### **1 Naciskając przycisk [SETUP], wybierz funkcję "BLUETOOTH Standby".**

### **2 Naciskając [ , ], wybierz "ON i naciśnij [OK].**

- Aby wyłączyć tę funkcję, w kroku "2" wybierz opcję "OFF".<br>• Domyślnym ustawieniem tej funkcji jest "OFF" (wyłączona).
- Jeżeli jest ona właczona ("ÓN"), wówczas zużycie energii w trybie oczekiwania jest większe.

### **Informacje o nośnikach**

• Należy mieć na uwadze, że firma Panasonic nie ponosi odpowiedzialności za utratę danych.

### **Kompatybilne modele urządzeń iPhone/iPad/iPod**

**iPhone 6 Plus / iPhone 6 / iPhone 5s / iPhone 5c / iPhone 5 / iPhone 4s / iPhone 4 / iPhone 3GS / iPhone 3G / iPhone**

**iPad Air 2 / iPad Air / iPad** (3. i 4. generacji) **/ iPad 2 / iPad / iPad mini 3 / iPad mini 2 (iPad mini z wyświetlaczem Retina) / iPad mini**

**iPod touch** (od 1. do 5. generacji)

**iPod nano** (od 2. do 7. generacji)

(zgodnie ze stanem na marzec 2015)

### **Uwaga:**

- Nie należy podłączać modeli, które nie zostały wymienione na powyższej liście. Może to spowodować nieoczekiwane zachowanie urządzenia.
- Kompatybilność zależy od wersji oprogramowania. Przed podłączeniem do systemu audio zaktualizuj do najnowszej wersji oprogramowanie swojego iPhone'a/iPad'a/iPod'a.
- Obsługa iPhone'a/iPad'a/iPod'a została opisana w dołączonym do niego podręczniku użytkownika.

### **Obsługiwane urządzenia USB**

- To urządzenie nie gwarantuje obsługi wszystkich podłączonych urządzeń USB.
- Obsługiwane są systemy plików FAT12, FAT16 oraz FAT32.
- System audio obsługuje transmisję w trybie USB 2.0 High Speed.
- System audio obsługuje urządzenia USB o pojemności
- Obsługiwane formaty plików i ich rozszerzenia: MP3 (...mp3"), AIFF (...aiff"), FLAC (...flac"), WAV  $(...$ wav"),  $\overline{AAC}$   $(...$ m4a").

### **Uwaga:**

- RQT9995 RQT9995 • Pliki są traktowane jako utwory, a foldery są traktowane jako albumy.
- Ten system audio oferuje dostęp do maksymalnie:
- 800 albumów (łącznie z katalogiem głównym) - 8000 utworów
- **12** - 999 utworów w pojedynczym albumie

### **Obsługiwane płyty CD**

- System odtwarza płyty zgodne z formatem CD-DA.
- System pozwala na odtwarzanie płyt w formacie CD-DA lub plików MP3 z nośników CD-R/RW.
- Przed rozpoczęciem odtworzenia należy sfinalizować płytę w urządzeniu, przez które została nagrana.
- Płyty muszą być zgodne z normą ISO9660 level 1 lub 2 (z wyjątkiem formatów rozszerzonych).

### **Uwaga:**

- Niektóre płyty CD-R/RW mogą nie być odtwarzane z powodu złego stanu nagrania.
- Pliki MP3 są traktowane jako utwory, a foldery są traktowane jako albumy.
- Ten system audio oferuje dostęp do maksymalnie:
- MP3: 999 utworów, 255 albumów (łącznie z katalogiem głównym)
- Utwory nie zawsze są odtwarzane w kolejności, w jakiej zostały nagrane na płycie.

### **Instalowanie nośników**

**CD**

### **Ładowanie iPhone'a/iPad'a/iPod'a**

Jeżeli system audio jest włączony, po podłączeniu iPhone'a/iPad'a/iPod'a do głównego urządzenia, jego ładowanie rozpocznie się automatycznie .

- Aby kontynuować ładowanie za pośrednictwem USB w trybie gotowości, upewnij się, że ładowanie iPhone'a/ iPad'a/iPod'a rozpoczęło się przed przełączeniem urządzenia do trybu gotowości.
- Sprawdź, czy akumulator iPhone'a/iPad'a/iPod'a został w pełni naładowany. (Odłącz iPhone'a/iPad'a/ iPod'a, jeżeli został już całkowicie naładowany).

### **Uwaga:**

- Wyjmuj płyty CD tylko kiedy przestaną się obracać.
- Do podłączania iPhone'a/iPad'a/iPod'a należy używać dedykowanego kabla USB (nie należy do zestawu).
- Urządzenie USB należy podłączać bezpośrednio. Nie należy korzystać z żadnych przedłużaczy USB.
- Po zakończeniu używania urządzenie USB należy odłączyć.
- Przed odłączeniem urządzenia USB należy wybrać inne źródło dźwieku niż "USB".

### **Obsługa odtwarzania z nośników**

Poniższe oznaczenia wskazują dostępność funkcji.

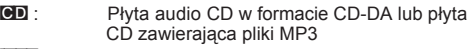

- iPod : Kompatybilny iPhone/iPad/iPod podłączony do portu USB.<br>Il Irzadzenie USB.
- Urządzenie USB zawierające pliki MP3/AIFF/ FLAC/WAV/AAC
- Bluetooth : Podłączone urządzenie Bluetooth®
- AirPlay : Podłączenie do urządzenia kompatybilnego z AirPlay
- **Network** Podłączenie do urządzenia kompatybilnego z AllPlay/DLNA

### **Przygotowanie**

- Włącz system audio.
- Zainstaluj nośnik lub podłącz urządzenie kompatybilne urządzenie Bluetooth®/AirPlay/AllPlay/DLNA.
- Naciśnij [CD/USB] lub [8], aby wybrać źródło dźwięku.
- Naciśnij [CD/USB] lub [**[\*]**], aby wybrać źródło dźwięku.<br>– <mark>AirPlay Network</mark> Jeżeli system audio zostanie wybrany jako głośniki wyjściowe, wówczas źródło dźwięku automatycznie zmienić się na źródło sieciowe.
- **Naciśnij [CD/USB], aby wybrać "USB".** Po podłączeniu do portu kompatybilnego urządzenia iPhone/iPad/iPod informacja na wyświetlaczu automatycznie zmienia się na "iPod".

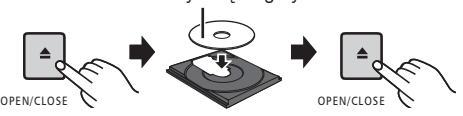

Etykietą do góry

Naciśnii **[CD/USB]**, aby wybrać "CD".

### **Urządzenie iPhone/iPad/iPod lub USB**

 $-5V 2.1A$ • Podłączaj wyłącznie kompatybilne modele iPhone/iPad/iPod  $(\Rightarrow$  po lewei). W przeciwnym wypadku możliwe jest nieoczekiwane działanie urządzenia.

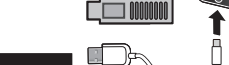

### **Podstawowe sterowanie**  POQSTAWOWE STEFOWANIE<br>CD <mark>iPod USB Bluetooth AirPlay</mark> Network

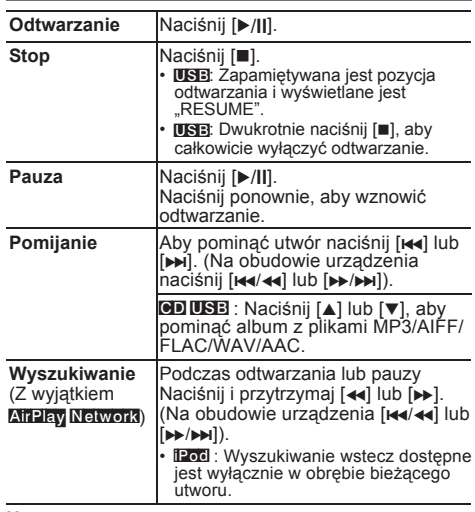

### **Uwaga:**

- Aby skorzystać z funkcji zdalnej kontroli urządzenia Bluetooth®, urządzenie Bluetooth® musi obsługiwać AVRCP (Profil zdalnej obsługi Audio Video). W zależności od statusu urządzenia, obsługa niektórych funkcji może nie być możliwa.
- Sposób obsługi może być różny, w zależności od modelu
- urządzenia iPhone/iPad/iPod.<br>• Network: W zależności od Wielki <sup>k</sup> : W zależności od wykorzystywanej aplikacji lub funkcji DLNA itp. niektóre funkcje sterowania mogą nie działać.
- CD USB : Utwory można wybierać naciskając przyciski numeryczne.
- Bluetooth : W przypadku wyświetlania materiałów wideo podczas korzystania z tej funkcji dźwięk może nie być zsynchronizowany z obrazem.

### **Przeglądanie dostępnych informacji** CD USB Bluetooth AirPlay

### **Naciskaj kolejno przycisk [DISPLAY].**

np. MP3 ..A□□□": Numer albumu ..TOOD": Numer utworu (.⊡" oznacza cyfrę). " ": Album " ": Utwór

### **Uwaga:**

- Maksymalna liczba możliwych do wyświetlenia znaków: około 32.
- System obsługuje znaczniki ID3 w wersji 1 i 2.
- Dane tekstowe nieobsługiwane przez system mogą być wyświetlane niewłaściwie.

### **Menu odtwarzania CD USB AirPlay Network**

- **1** CD USB**: Naciskając [PLAY MENU], wybierz "Playmode" lub "Repeat".** "Playmode" lub "Repeat".<br>AirPlay <mark>Network</mark>: Naciskając [PLAY MENU],  $wvbi$ erz ..Repeat" lub ..Shuffle". Wenu Odtwarzania GDJUSB Afrikay Network<br>
1 GDJUSB: Naciskając [PLAY MENU], wybierz<br>
"Playmode" lub "Repeat".<br> **KTRIEW NEWORE:** Naciskając [PLAY MENU],<br>
wybierz "Repeat" lub "Shuffle".<br>
2 Naciskając [◀, ▶], wybierz ustawien
- **2 Naciskając [, ], wybierz ustawienie i naciśnij [OK].**

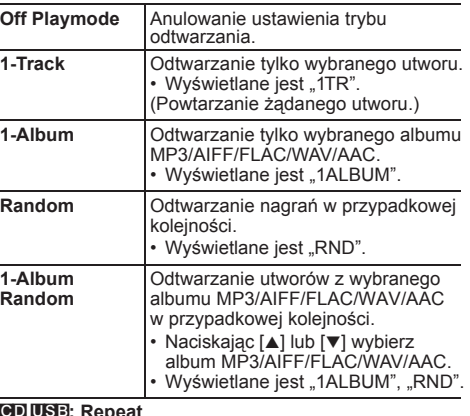

### CD USB**: Repeat**

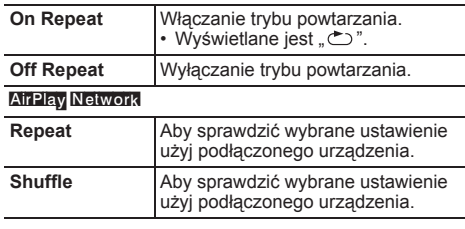

### **Uwaga:**

- Podczas odtwarzania w losowej kolejności nie można przejść do utworów poprzednio odtworzonych, ani wybierać utwory naciśkając przyciski numeryczne.
- Funkcja trybu odtwarzania ta nie działa z włączoną opcją .Programowanie odtwarzania".
- Po otwarciu tacy odtwarzacza lub odłączeniu nośnika USB tryb odtwarzania zostanie anulowany.

### **Programowanie odtwarzania CD USB**

Ta funkcja pozwala zaprogramować do 24 utworów. CD (CD-DA)

- **1 Przy wyłączonym odtwarzaniu naciśnij przycisk [PROGRAM].**
- Na kilka sekund pojawi się komunikat "PGM".
- **2 Wybierz żądany utwór za pomocą przycisków numerycznych.**
	- Powtarzaj ten krok, aby zaprogramować inne utwory.
- **3 Włącz odtwarzanie, naciskając przycisk [/ll].**

### CD (MP3), USB

**1 Przy wyłączonym odtwarzaniu naciśnij przycisk [PROGRAM].**

Na kilka sekund pojawi się komunikat "PGM".

- **2 Wybierz żądany album, naciskając [, ].**
- **3 Naciśnij [l] i wybierz żądany utwór naciskając przyciski numeryczne.**

### **4 Naciśnij [OK].**

Aby zaprogramować inne utwory powtarzaj kroki od 2 do 4.

**5 Włącz odtwarzanie, naciskając przycisk [/ll].**

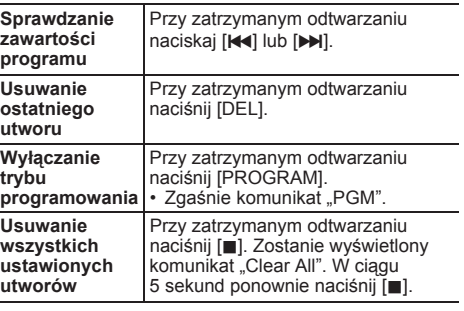

### **Uwaga:**

• Pamięć programu zostanie skasowana po otwarciu tacy odtwarzacza płyt lub odłączeniu urządzenia USB.

### **Radio FM**

Można zaprogramować do 30 stacji FM.

### **Przygotowanie Naciskając [RADIO, EXT-IN], wybierz "FM".**

### **Programowanie automatyczne**

- **1** Naciskając [RADIO MENU], wybierz "Auto Preset".<br>2 Naciskaiac ſ▲. ▼1. wvbierz czestotliwość
- **2 Naciskając [, ], wybierz częstotliwość "Lowest" lub "Current".**

### **Lowest:**

Rozpoczęcie automatycznego programowania od najniższej częstotliwości (FM 87,50 MHz). **Current:**

Rozpoczęcie automatycznego programowania od aktualnie ustawionej częstotliwości.\*<sup>1</sup>

### **3 Naciśnij [OK], aby rozpocząć programowanie.**

- Tuner rozpoczyna programowanie w kolejności rosnącej wszystkich stacji, które jest w stanie odebrać. Aby przerwać programowanie, naciśnij [ $\blacksquare$ ].
- \*1: Aby zmienić częstotliwość skorzystaj z porad zawartych w punkcie "Manualne strojenie i programowanie".

### **Manualne strojenie i programowanie**

### **1 Dostrój żądaną stację, naciskając [l/] lub [/l].**

• Alternatywnie, jeżeli wybranym trybem strojenia jest "Manual", można naciskać przyciski [**l/**] lub [**/l**] na obudowie głównego urządzenia.

Aby dostroić stację automatycznie, naciśnij i przytrzymaj przycisk do chwili, aż częstotliwość zacznie się szybko zmieniać.

- **2 Naciśnij [PROGRAM].**
- **3 Naciskając przyciski numeryczne wybierz numer programowanej stacji.**

Aby zaprogramować więcej stacji powtarzaj kroki od 1 do 3. Nowa stacja zastąpi zaprogramowaną wcześniej pod danym numerem.

### **Wybieranie zaprogramowanej stacji**

### **Wybierz zaprogramowaną stację naciskając przyciski numeryczne, albo [l] i [l].**

- Alternatywnie, jeżeli wybranym trybem strojenia jest "Preset", można naciskać przyciski [**l/**] lub [**/l**] na obudowie głównego urządzenia.\*<sup>2</sup>
- \*2: Zmiana trybu strojenia
	- 1 Naciskając przycisk [RADIO MENU], wybierz funkcję ..Tune Mode".
	- 2 Naciskając [◀, ▶], wybierz "Manual" lub "Preset" i naciśnij [OK].

### **Odbiór danych RDS**

### **(Tylko w krajach kontynentalnej Europy)**

Ten system audio może wyświetlać dane przesyłane za pośrednictwem RDS (Radio Data System), dostępnego na wybranych obszarach.

### **Naciskaj przycisk [DISPLAY].**

- "PS": Nazwa stacji radiowej<br>"PTY": Typ stacji radiowej
- Typ stacii radiowei

"FREQ": Częstotliwość

### **Uwaga:**

- RDS dostepny jest tylko w czasie odbioru stereofonicznego.
- RDS może być niedostepny, jeżeli jakość sygnału jest słaba.

### PMX100B **Radio DAB+**

### **Przygotowanie**

### Naciskając [RADIO, EXT-IN] wybierz ..DAB+".

Po pierwszym wybraniu funkcji "DAB+" system audio uruchomi procedure "DAB Auto Scan".

### **Uwaga:**

• Jeżeli żadna stacja radiowa nie zostanie wykryta, zostanie wyświetlony komunikat "Scan Failed". Popraw ustawienie anteny i spróbuj ponownie.

### **Procedura DAB AUTO SCAN**

**1 Naciskając [RADIO MENU] wybierz "Auto Scan" i naciśnij [OK].**

Zostanie wyświetlony komunikat "Start?".

**2 Naciśnij [OK].**

Zostanie wyświetlony komunikat "DAB Auto Scan".

### **Manualne strojenie stacji DAB**

Aby znaleźć optymalne ustawienie anteny należy użyć funkcji manualnego strojenia w celu przeszukania wybranego bloku częstotliwości DAB.

- **1 Naciskając [RADIO MENU] wybierz funkcję "Manual Scan".**
- **2 Naciskając [, ] wybierz blok częstotliwości do przeszukania i naciśnij [OK].**

### **Programowanie pamięci stacji**

Można zaprogramować do 20 stacji radiowych DAB.

- **Wybierz stacie naciskając [44] lub [▶▶].** 
	- Alternatywnie, jeżeli wybranym trybem strojenia jest "STATION", można naciskać przyciski [**l/**] lub [**/l**] na obudowie głównego urządzenia.\*<sup>1</sup>
- **2 Naciśnij [PROGRAM].**
- **3 Naciskają przyciski numeryczne, wybierz numer ustawienia.**

Aby zaprogramować więcej stacji powtarzaj kroki od 1 do 3.

### **Uwaga:**

- Nowa stacja zastąpi zaprogramowaną wcześniej pod danym numerem ustawienia.
- Nie można zaprogramować stacji, która nie nadaje lub kiedy została wybrana usługa dodatkowa.
- Zaprogramowane wcześniej ustawienia stacji zostaną usunięte w wyniku działania funkcji automatycznego skanowania.

### **Słuchanie zaprogramowanej stacji**

### **Wybierz zaprogramowaną stację, naciskając przyciski numeryczne albo [** $|$ **<b>44]** i [ $\blacktriangleright$ ].

- Alternatywnie, jeżeli wybranym trybem strojenia jest "Preset", można naciskać przyciski [**l/**] lub [**/l**] na obudowie głównego urządzenia.\*<sup>1</sup>
- \*1: Zmiana trybu strojenia 1 Naciskając przycisk [RADIO MENU], wybierz funkcję
	- .Tune Mode". 2 Naciskając [◀, ▶], wybierz "Station" lub "Preset"
	- i naciśnij [OK].

### **Wyświetlanie dostępnych informacji**

Można przeglądać informacje na temat stacji radia DAB, typu programu, nazwy programu, częstotliwości i czasu. **Wyświetlane informacje zmienia się naciskając przycisk [DISPLAY].**

### **Ustawienia DAB**

- **1 Wybierz odpowiednią funkcję naciskając przycisk [RADIO MENU].**
- **2 Naciskając [, ], wybierz żądane ustawienie i naciśnij [OK].**

### **DAB Secondary**

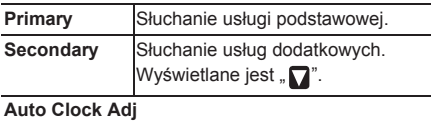

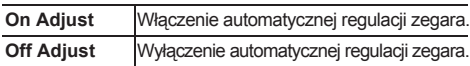

### **Jakość sygnału stacji DAB**

W przypadku regulacji ustawienia antenty funkcja ta umożliwia sprawdzenie jakości odbioru sygnału.

- **1 Naciskając przycisk [RADIO <sup>M</sup>ENU] wybierz funkcję "Signal Quality".**
- **2 Naciskając [, ], wybierz częstotliwość.** Wyświetlany jest bieżący blok częstotliwości, a następnie wskaźnik jakość odbioru sygnału.

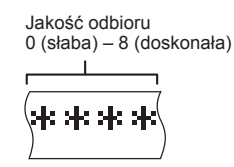

### **Korzystanie z wejścia audio**

Wejście to umożliwia podłączenie zewnętrznego źródła dźwięku takiego jak VCR, DVD itp. i odtwarzanie przez głośniki systemu audio.

### **Przygotowanie**

Podłącz zewnętrzne urządznie audio.

- **1 Naciskając [RADIO, EXT-IN], wybierz funkcję "AUX".**
- **2 Włącz odtwarzanie w podłączonym urządzeniu.**

### **Korzystanie z wejścia komputerowego**

Po podłączeniu komputera do wejścia PC IN dostępnego na obudowie urządzenia głównego można odtwarzać muzykę z komputera za pośrednictwem głośników tego systemu audio.

Informacje na temat obsługiwanych formatów dźwięku znajdują się w "Danych technicznych" ( $\Rightarrow$  21).

### **Przed podłączeniem do komputera**

Postępuj w sposób podany poniżej.

- Zalecane wersje systemu operacyjnego komputera: – Windows Vista, Windows 7, Windows 8, Windows 8.1
	- $-$  OS X 10.7, 10.8, 10.9, 10.10
- 1 Pobierz i zainstaluj w komputerze dedykowany sterownik (dotyczy tylko systemu Windows). Pobierz i zainstaluj sterownik z poniższej strony internetowej. **http://panasonic.jp/support/global/cs/audio/**

(Strona dostępna wyłącznie w języku angielskim).

2 Pobierz i zainstaluj w komputerze dedykowaną aplikacie "Panasonic Audio Player" (bezpłatna) (dla systemów Windows i OS X). Pobierz i zainstaluj aplikację z poniższej strony internetowej. **http://panasonic.jp/support/global/cs/audio/**

(Strona dostępna wyłącznie w języku angielskim).

(zgodnie ze stanem na marzec 2015)

### **Odsłuch dźwięku z komputera PC**

- **1 Odłącz przewód zasilający AC.**
- **2 Podłącz główne urządzenie do komputera PC.**

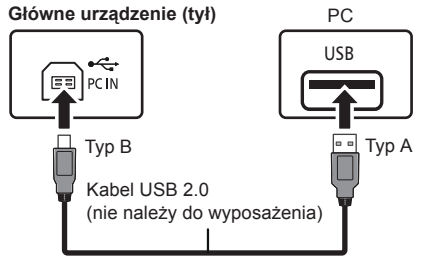

- **3 Podłącz przewód zasilający AC do głównego urządzenia i włącz system audio.**
- **4 Naciskając [RADIO, EXT-IN], wybierz funkcję "PC".**
- **5 Odtwarzanie obsługuje się za pośrednitwem komputera.**

### **Uwaga:**

• W przypadku odtwarzania dźwięku wysokiej jakości zalecamy korzystanie z kompatybilnego kabla USB 2.0 High Speed (o dużej szybkości transmisji).

### **Efekty dźwiękowe**

### **Zmiana barwy dźwięku**

- **1 Naciskając [SOUND], wybierz odpowiedni efekt dźwiękowy.**
- **2 Naciskając [, ] wybierz żądane ustawienie.**

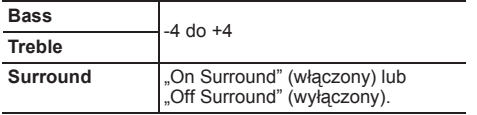

### **Tylko przyciskami urządzenia głównego Włącz [BASS] lub [TREBLE], aby ustawić poziom.**

**Ustawienia korektora (Preset EQ)**

### **Wybierz ustawienie naciskając [PRESET EQ].**

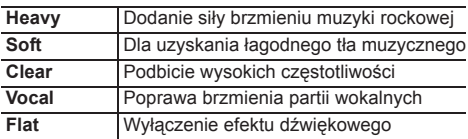

### **D.BASS**

Jest to funkcja umożliwiająca korzystanie z efektu silnego dźwięku basowego.

**Naciskając [D.BASS], wybierz ..On D.Bass"** (włączony) lub "Off D.Bass" (wyłączony).

### **Zegar i timery**

### **Ustawianie zegara**

Dostepny jest zegar 24-godzinny.

- 1 Naciskając [CLOCK/TIMER], wybierz "Clock".
- **2 Naciskając [, ], ustaw godzinę i naciśnij [OK].**

### **Sprawdzanie czasu**

RQT9995 **SGLDS** Naciśnij [CLOCK/TIMER].

### **Uwaga:**

**16** • Zegar należy regularnie nastawiać, aby zawsze był ustawiony dokładny czas.

### **Timer wyłączający**

Timer wyłącza system po upływie ustawionego czasu.

**Naciskając przycisk [SLEEP], wybierz ustawienie (w minutach).**

 $.30$ min"  $\rightarrow .60$ min"  $\rightarrow .90$ min"  $\rightarrow .120$ min"  $\overline{\phantom{a}}$  Off" (Anului)

**Aby wyświetlić czas pozostały do wyłączenia** Naciśnij przycisk [SLEEP].

- **Uwaga:** Timer wyłączający system może być używany łącznie z timerem odtwarzania.
- Timer wyłączający ma zawsze priorytet. Należy pamiętać, aby czasy timerów się nie nakładały.

### **Timer odtwarzania**

Timer można ustawić w taki sposób, aby urządzenie włączało się o określonej godzinie włączało się i budziło użytkownika.

### **Przygotowanie**

Ustaw zegar.

- **1 Naciskając [CLOCK/TIMER], wybierz "Timer Adjust".**
- **2 Naciskając [, ] ustaw czas włączenia ("On Time"), a następnie naciśnij [OK].**
- **3 Naciskając [, ] ustaw czas wyłączenia ("Off Time"), a następnie naciśnij [OK].**
- **4 Naciskając [, ], wybierz źródło dźwięku\*<sup>1</sup> , a następnie naciśnij [OK].**

### **Włączanie timera**

- **1 Przygotuj wybrane źródło dźwięku i ustaw żądaną głośność.**
- **2 Naciśnij [ , PLAY].**

Wyświetlony zostanie symbol " $\odot$ ". Aby wyłączyć, ponownie naciśnii [  $\odot$ , PLAY]. Aby timer zadziałał, system musi być wyłączony.

### **Sprawdzanie ustawień**

Naciskając [CLOCK/TIMER], wybierz "Timer Adjust". (W trybie gotowości, dwukrotnie naciśnij [CLOCK/ TIMER].)

### **Uwaga:**

- Timer rozpoczyna odtwarzanie z niskim poziomem głośności, który stopniowo wzrasta do ustawionego.
- Jeśli timer jest aktywny, zadziała codziennie o ustawionej godzinie.
- W przypadku wyłączenia systemu i włączenia go ponownie podczas pracy timera, timer nie wyłączy urządzenia po upływie ustawionego czasu.
- \*1: Jako źródło dźwięku można wybrać "CD", "USB",  $DAB+$ " (PMX100B) oraz  $FM$ ".
	- Aby wybrać źródło dźwięku podłączone do portu do podłączania iPhone'a/iPad'a/iPod'a oraz urządzeń USB należy wybrać opcję "USB".

### **Pozostałe informacje**

### **Funkcja automatycznego wyłączania**

Domyślnie, urządzenie automatycznie przełącza się do trybu gotowości, jeżeli nie jest odtwarzany dźwięk i nie było ono używane od około 20 minut.

### **Aby wyłączyć tę funkcję**

- **1 Naciskając [SETUP], wybierz "Auto Off".**
- **2 Naciskając [, ], wybierz "Off" i naciśnij [OK].**

- Aby włączyć tę funkcję, w kroku "2" wybierz opcję "On".
- Ustawienia nie można wybrać, jeżeli ustawionym źródłem dźwięku jest radio.
- Funkcja ta nie działa w czasie, kiedy podłączone jest urządzenie Bluetooth®.
- Jeżeli włączona ("On") jest funkcja "Net Standby", wówczas ta funkcja również zostanie automatycznie włączona ("On"). Aby zmienić to ustawienie wyłącz najpierw funkcję "Net Standby" ( $\Rightarrow$  17).

### **Aktualizacja oprogramowania**

Od czasu do czasu firma Panasonic może udostępniać zaktualizowane oprogramowanie dla tego urządzenia, które może ulepszać istniejące lub dodawać nowe funkcje. Aktualizacje te są darmowe.

Można także zaktualizować oprogramowanie, klikając na wyskakujące okienko z powiadomieniem na ekranie aplikacii "Panasonic Music Streaming" (wersia 2.0.8 lub nowsza)  $(\Rightarrow 8)$ . Szczegółowe informacie na temat tej aplikacji znaleźć można na poniższej stronie internetowej.

**http://panasonic.jp/support/global/cs/audio/app/** (Strona dostępna wyłącznie w języku angielskim).

### **NIE ODŁĄCZAJ przewodu zasilającego AC, gdy wyświetlany jest jeden z poniższych komunikatów**

- "Linking", "Updating" lub "□□□" .D" oznacza cyfre
- Podczas trwania aktualizacji nie można wykonywać żadnych operacji.

### **Przygotowanie**

- Włącz system audio.
- Podłącz system audio do sieci komputerowej  $(\Rightarrow 6)$ .
- Upewnij się, że dana sieć komputerowa posiada dostęp do Internetu.
- 1 Naciskaiąc [RADIO, EXT-IN], wybierz "Network".
- **2** Naciskając [SETUP], wybierz "SW Update", **a następnie naciśnij [OK].**
- **3 Naciskając [, ], wybierz "OK? Yes" i naciśnij [OK].**

• Aby anulować aktualizacje, wybierz "OK? No". Po zakończeniu aktualizacji pojawi się komunikat .Success".

- **4 Odłącz przewód zasilający AC i podłącz go ponownie po upływie 3 minut.**
- **Jeśli nie ma dostępnych aktualizacji, wyświetlony** zostanie komunikat "No Need".
- **Pobieranie aktualizacji zajmuje kilka minut. Może trwać dłużej w zależności od szybkości łącza internetowego.**

### **Sprawdzanie wersji oprogramowania**

### **Naciskając [SETUP], wybierz funkcję "SW Version" i naciśnij [OK].**

Zostanie wyświetlona wersja zainstalowanego oprogramowania.

• Aby wyjść z tej funkcji, naciśnij [OK].

### **Sieciowy stan gotowości**

System audio może automatycznie włączać się ze stanu gotowości, kiedy zostanie wybrany jako głośniki wyjściowe urządzenia sieciowego.

Sieciowy stan gotowości można włączyć w następujący sposób:

### **1 Naciskając [SETUP], wybierz funkcję "Net Standby" i naciśnij [OK].**

### **2 Naciskając [, ], wybierz "On" i naciśnij [OK].**

- Kiedy funkcja "Net Standby" jest włączona "On":
	- Obsługa sieci (przewodowej LAN/Wi-Fi) będzie aktywna również w stanie gotowości.
	- Zużycie energii w trybie oczekiwania będzie większe.

### **Wyłączanie sieciowego stanu gotowości** W kroku 2 wybierz ustawienie "Off".

- Jeżeli system audio zostanie włączony przez tę funkcję początkek odtwarzanego utworu może nie być słyszalny.
- W zależności od współpracującej aplikacji warunki aktywowania się tej funkcji mogą być inne.
- System audio może nie włączyć się bezpośrednio po wybraniu go jako głośniki wyjściowe. W takim przypadku należy dodatkowo uruchomić odtwarzanie.

### **Obsługa bezprzewodowej sieci LAN**

Można włączać i wyłączać obsługę bezprzewodowej sieci LAN.

- **1** Naciskając [RADIO, EXT-IN], wybierz "Network".
- **2 Naciskając [SETUP], wybierz funkcję "Wireless LAN" i naciśnij [OK].**
- **3 Naciskając [, ], wybierz "On" (włącz) lub "Off" (wyłącz) i naciśnij [OK].**
- Domyślnym ustawieniem jest "On" (włączona).

### **Jakość sygnału Wi-Fi**

Funkcja ta umożliwia sprawdzenie siły sygnału sieci Wi-Fi w miejscu, gdzie został umieszczony system audio.

### **Przygotowanie**

Podłącz system audio do sieci bezprzewodowej  $(\Rightarrow 6)$ .

 $1$  **Naciskaiac [RADIO, EXT-IN], wybierz "Network".** 

### **2** Naciskając [SETUP], wybierz funkcję "Signal **Level" i naciśnij [OK].**

Na wyświetlaczu pojawi się komunikat "Level  $\Box$ "  $($ . $\Box$ " oznacza cyfre).

- Naciśnij [OK], aby zakończyć działanie tej funkcji.
- Zalecane jest aby siła sygnału osiągała wartość "3". Jeżeli wyświetlana jest wartość "1" lub "2" należy spróbować zmienić lokalizację lub ustawienie routera bezprzewodowego albo systemu audio i sprawdzić, czy jakość sygnału uległa poprawie.
- Komunikat "Level 0" jest wyświetlany, jeżeli system audio nie jest w stanie nawiązać połączenia z bezprzewodowym routerem  $(\Rightarrow 20)$ .

### **Nazwa sieci bezprzewodowej (SSID)**

Funkcja umożliwiająca wyświetlanie nazwy sieci bezprzewodowej (SSID), do której podłączony jest system audio.

- **1 Naciskając [RADIO, EXT-IN], wybierz "Network".**
- **2 Naciskając [SETUP], wybierz funkcję "Net <sup>I</sup>nfo" i naciśnij [OK].**
- **3 Naciskając [, ], wybierz "SSID" i naciśnij [OK].**
	- Naciśnij [OK], aby zakończyć działanie tej funkcji.
- Jeżeli wyświetlany jest komunikat "No connect", oznacza to, że system audio nie jest podłączony do sieci bezprzewodowej.
- Znaki, których system audio nie jest w stanie wyświetlić wyświetlane są jako " $*$ ".

### **Adres IP/MAC**

Funkcja ta umożliwia wyświetlenie adresu IP systemu audio lub jego adresu MAC w sieci Wi-Fi.

- **1 Naciskając [RADIO, EXT-IN], wybierz "Network".**
- **2 Naciskając [SETUP], wybierz funkcję "Net Info" i naciśnij [OK].**
- **3 Naciskając [, ], wybierz "IP Addr." lub "MAC Addr." i naciśnij [OK].** Adres IP lub MAC wyświetlany jest partiami.
- **4 Naciskając [, ] na pilocie można wyświetlić pozostałą część adresu IP lub adresu MAC.**
	- Naciśnij [OK], aby zakończyć działanie tej funkcji.
	- $\cdot$   $-$  " wyświetlane na górze lub na dole po lewej stronie wyświetlacza określa, czy wyświetlana jest początkowa, czy końcowa część adresu.

### **Resetowanie ustawień sieciowych**

Funkcja ta umożliwia usunięcie ustawień sieciowych.

- **1 Naciskając [RADIO, EXT-IN], wybierz "Network".**
- **Naciskaiac [SETUP], wybierz funkcję "Net Reset" i naciśnij [OK].**
- **3 Naciskając [, ], wybierz "OK? Yes" i naciśnij [OK].**
	- Poczekaj, aż komunikat "Network Initializing" przestanie się przewijać.
	- Na wyświetlaczu pojawi się komunikat "WAC Mode". – Dostępny jest sposób konfigurowania ustawień sieciowych "Metoda 1" ( $\Rightarrow$  6).
	- Aby wyjść z funkcji "WAC Mode", naciśnij  $[$ .
- Funkcja ta nie ma wpływu na ustawienia skonfigurowane w funkcji "Wireless LAN".

### **Rozwiązywanie problemów**

Przed zwróceniem się o pomoc do serwisu prosimy RQT9995 sprawdzić, czy zastosowanie poniższych zaleceń nie **RQT999** 

- pozwoli wyeliminować problemu. Skontaktuj się
- z serwisem producenta, jeżeli nie masz pewności co do niektórych czynności sprawdzających lub jeżeli
- podane zalecenia nie rozwiązują problemu.

**Czy zainstalowano najnowsze oprogramowanie?** Firma Panasonic na bieżąco dba o ulepszanie i rozwój wewnętrznego oprogramowania systemu, aby klienci mogli cieszyć się korzyściami płynącymi z zastosowania najnowszych technologii  $(\Rightarrow 17)$ .

**W celu uzyskania dalszej pomocy, wsparcia oraz porad dotyczących urządzenia, odwiedź stronę: http://panasonic.jp/support/global/cs/audio/** (Strona dostępna wyłącznie w języku angielskim).

### **Typowe problemy**

### **Nie działa pilot zdalnego sterowania.**

• Sprawdź, czy bateria została prawidłowo zainstalowana.

### **Dźwięk jest zniekształcony lub brak dźwięku.**

- Wyreguluj poziom głośności systemu audio.
- Wyłącz system audio, określ i usuń przyczynę, a następnie włącz go ponownie. Może być to spowodowane przeciążeniem głośników wywołanym zbyt wysokim poziomem głośności, lub użytkowaniem w otoczeniu o zbyt wysokiej temperaturze.
- Upewnij się, że kable głośnikowe są podłączone prawidłowo i dokładnie ( $\Rightarrow$  4).

### Podczas odtwarzania słychać "buczenie".

• W pobliżu urządzenia znajdują się przewody zasilania prądem zmiennym lub oświetlenie fluorescencyjne. Inne urządzenia i przewody należy umieszczać z dala od tego systemu audio.

### **Urządzenie nie działa.**

- Być może zadziałało jedno z zabezpieczeń urządzenia. Zresetuj urządzenie w następujący sposób:
	- 1 Naciśnij [U/l] na obudowie urządzenia, aby przełączyć je do trybu gotowości.
		- Jeżeli urządzenie główne nie chce przejść do trybu gotowości, naciśnij i przytrzymaj [ /I] na obudowie urządzenia przez około 10 sekund. Zostanie wymuszone przejście urządzenia do trybu gotowości. Możesz też odłączyć przewód sieciowy, poczekać 3 minuty i podłączyć go z powrotem do sieci.
- 2 Ponownie naciśnii [U/I] na urządzeniu głównym, aby je włączyć. Jeżeli urządzenie nadal nie działa, skontaktuj się z serwisem producenta.

### **Słychać szum.**

• W trybie "AUX", kiedy urządzenia są podłączone jednocześnie do gniazda AUX IN i portu USB, w niektórych z nich mogą powstawać zakłócenia. W tym wypadku należy odłączyć kabel od portu USB.

### **Płyty CD**

### **Błędne informacje na wyświetlaczu.**

### **Nie uruchamia się odtwarzanie.**

- Płyta została włożona nieprawidłowo. Włóż płytę we właściwy sposób.
- Płyta jest zabrudzona. Wyczyść płytę.
- Użyj innej płyty, jeśli używany nośnik jest zarysowany, wygięty lub niestandardowy.
- Nastąpiła kondensacja pary wodnej. Poczekaj 1-2 godziny, aż skroplona para wodna odparuje z systemu.

### **Radio**

### **Słaba jakość dźwięku lub słyszalne dudniące zakłócenia.**

- Odsuń antenę od urządzeń takich jak komputer lub telewizor oraz od innych kabli i przewodów.
- Użyj anteny zewnętrznej.
- Wyłącz telewizor lub odsuń go dalej od systemu audio.

### **Jeśli słychać nadmierny szum podczas odbioru FM.**

- Zmień ustawienie, aby generowany dźwięk był monofoniczny.
	- 1 Naciskając [RADIO MENU], wybierz "FM Mode".
	- 2 Naciskając [∢, ▶], wybierz "Mono" i naciśnij [OK]. Dźwięk stanie się monofoniczny.
	- Aby zmienić to ustawienie wybierz opcie "Stereo" lub zmień stację radiową.
- Normalnie korzystaj z ustawienia "Stereo".

### **iPhone/iPad/iPod**

### **Nie można ładować ani obsługiwać urządzenia.**

- Sprawdź, czy iPhone/iPad/iPod jest prawidłowo podłączony.
- Ponownie podłącz iPhone'a/iPad'a/iPod'a lub spróbuj go zrestartować.
- Kiedy urządzenie znajduje się trybie gotowości, ładowanie przez kabel USB nie zostanie rozpoczęte. Włącz system audio i upewnij się, że ładowanie zostało rozpoczęte przed przełączeniem go do trybu gotowości.
- Akumulator iPhone'a/iPad'a/iPod'a jest rozładowany. Naładuj iPhone'a/iPad'a/iPod'a i spróbuj ponownie.
	- Jeśli używasz tego portu, włącz system audio. Nie wyłączaj go, dopóki nie będzie można obsługiwać iPhone'a/iPad'a/iPod'a nie będzie gotowy do używania.

**18**

### **Nie można odczytać urządzenia USB lub jego zawartości.**

• Format urządzenia USB lub jego zawartość nie jest obsługiwana przez system.

### **Powolne działanie urządzenia USB.**

• Pliki o dużych rozmiarach lub urządzenia USB o dużej pojemności wymagają dłuższego czasu wczytywania.

### **Wyświetlany czas odtwarzania, który upłynął, jest inny niż czas rzeczywisty.**

• Skopiuj dane do innego urządzenia USB lub wykonaj kopię zapasową danych i sformatuj urządzenie USB.

### **Bluetooth®**

### **Nie można przeprowadzić parowania.**

• Sprawdź stan urządzenia Bluetooth®.

### **Nie można podłączyć urządzenia.**

- Parowanie urządzenia się nie powiodło lub rejestracja została zastąpiona nową. Spróbuj ponownie sparować urządzenia.
- System może być podłączony z innym urządzeniem. Odłącz je i ponownie spróbuj sparować urządzenia.
- Jeżeli problem nie ustępuje, wyłącz i ponownie włącz urządzenie oraz spróbuj podłączyć je jeszcze raz.

### **Urządzenie jest podłączone, ale dźwięk nie jest odtwarzany przez system audio.**

• W przypadku niektórych wbudowanych urządzeń Bluetooth®, konieczne jest manualne ustawienie odtwarzania dźwięku przez "SC-PMX100". Więcej informacji znajduje się w instrukcji obsługi danego urządzenia.

### **Dźwięk jest przerywany.**

- Urządzenie znajduje się poza 10-m zasięgiem obsługi. Umieść je bliżej systemu audio.
- Usuń wszelkie przeszkody występujące na drodze między systemem audio, a urządzeniem.
- Inne urządzenie korzystające z pasma częstotliwości 2,4 GHz (router bezprzewodowy, kuchenka mikrofalowa, telefon bezprzewodowy itp.) może powodować zakłócenia. Umieść urządzenie Bluetooth® bliżej systemu audio i upewnij się, że nie jest ono zbyt blisko innych urządzeń.
- Wybierz tryb "Mode 1", aby zwiększyć stabilność komunikacii ( $\Rightarrow$  11).

### **Połączenie One-Touch (funkcja NFC) nie działa.**

• Upewnij się, że podłączane urządzenie oraz jego funkcja NFC zostały włączone ( $\Rightarrow$  11).

### **Komputer PC**

### **Komputer nie rozpoznaje tego systemu audio.**

- Sprawdź środowisko pracy  $( \Rightarrow 15)$ .
- Ponownie uruchom komputer, włącz i wyłącz system audio oraz ponownie podłącz kabel USB.
- Wybierz inny port USB w podłączanym komputerze.
- W przypadku korzystania z systemu operacyjnego Windows należy uprzednio zainstalować odpowiedni sterownik.

### **Nie można znaleźć plików muzycznych znajdujących się na komputerze.**

• Jeśli odtwarzasz pliki muzyczne przez sieć, te które nie zostały zarejestrowane w serwerze sieciowym nie będą wyświetlane. Szczegółowe informacje znaleźć można w instrukcji obsługi serwera ( $\Rightarrow$  21).

**Sieć**

### **Nie można połączyć się z siecią.**

- Sprawdź połączenie i ustawienia sieciowe  $(\Rightarrow 6)$ .
- Jeżeli sieć pracuje jako niewidoczna należy włączyć jej widoczność na czas konfiguracji ustawień sieciowych systemu audio lub zastosować kablowe połączenie z siecia LAN  $(\Rightarrow 8)$ .
- Funkcja Wi-Fi tego systemu audio obsługuje wyłącznie zabezpieczenie transmisji w trybie WPA2™. Twói router bezprzewodowy musi być kompatybilny z szyfrowaniem WPA2™. Szczegółowe informacje na temat obsługiwanych standardów zabezpieczeń oraz sposobu zmiany ustawień można znaleźć w jego instrukcji obsługi lub uzyskać od dostawcy usług internetowych.
- Upewnij się, że w bezprzewodowym routerze włączona jest funkcia multikastu.
- W zależności od routera funkcja WPS może nie działać. Spróbuj użyć innej metody konfiguracji ( $\Rightarrow$  6).
- Sprawdź ustawienie funkcji "Wireless LAN"  $( \Rightarrow 17)$ .

### **Nie można wybrać tego systemu audio jako głośników wyjściowych.**

- Upewnij się, że system audio i drugie urządzenie są podłączone do tej samej sieci.
- Odnów połączenia urządzeń z siecią.
- Wyłącz i ponownie włącz router bezprzewodowy.
- Wyłącz i ponownie włącz system audio, a następnie ponownie wybierz go jako głośniki wyjściowe.

### **Odtwarzanie się nie rozpoczyna. Dźwięk jest przerywany.**

- Należy dostosować ustawienie anteny bezprzewodowej sieci LAN znajdującej się z tyłu głównego urządzenia.
- Należy spróbować ustawić głośniki w większej odległości od głównego urządzenia.
- W przypadku korzystania przez router bezprzewodowy z pasma 2,4 GHz jednoczesne używanie innych urządzeń pracujących w tym paśmie, takich jak kuchenki mikrofalowe, telefony bezprzewodowe itp. może powodować występowanie zakłóceń transmisji danych. Należy zwiększyć odległość między systemem audio, a tymi urządzeniami.
- Jeżeli router bezprzewodowy obsługuje pasmo 5 GHz można spróbować z niego skorzystać. Aby przełączyć się na pasmo 5 GHz należy powtórzyć konfigurację ustawień sieciowych korzystając z przeglądarki internetowej ( $\Rightarrow$  6). W kroku 9 należy wybrać nazwe sieci (SSID) dla pasma 5 GHz.
- Nie należy umieszczać systemu audio wewnątrz metalowej szafki, ponieważ może to blokować transmisję sygnału Wi-Fi.
- Umieść system audio bliżej routera bezprzewodowego.
- Jeżeli kilka urządzeń bezprzewodowych jednocześnie korzysta z tej samej sieci bezprzewodowej co system audio, spróbuj wyłączyć inne urządzenia lub zmniejszyć obciążenie, jakie stanowią dla transmisji w sieci bezprzewodowej.
- Jeżeli odtwarzanie się zatrzyma, sprawdź jego status w podłączonym urządzeniu.
- Odnów połączenia urządzeń z siecią.
- Wyłącz i ponownie włącz router bezprzewodowy.
- W przypadku niektórych wersji systemu iOS i programu iTunes, może nie być możliwe ponowne włączenie odtwarzania AirPlay, jeżeli podczas odtwarzania AirPlay zmieniono wybór źródła dźwieku (np. na "CD") lub wyłączono system audio. W takim przypadku należy wybrać inne urządzenie za pomocą ikony AirPlay w aplikacji Music App lub w programie iTunes i wybrać ponownie system audio jako głośniki wyjściowe ( $\Rightarrow$  10). • Spróbuj użyć przewodowego połączenia z siecią LAN  $(\Rightarrow 8)$ .

### **Wyświetlacz systemu audio**

### **"--:--"**

• System audio został włączony po raz pierwszy lub ostatnio wystąpiła awaria zasilania. Ustaw zegar.

### **"Adjust Clock"**

• Zegar nie jest ustawiony. Zaprogramuj go odpowiednio.

### **"Adjust Timer"**

• Timer odtwarzania nie jest ustawiony. Zaprogramuj go odpowiednio.

### **"Auto Off"**

• Urządzenie nie było używane przez około 20 minut i za minutę zostanie wyłączone. Aby anulować to wyłączenie, naciśnij dowolny przycisk.

### **"Checking Connection"**

- System audio sprawdza połączenie z iPhone'm/ iPad'em/iPod'em lub urządzeniem USB.
- Jeżeli ten komunikat jest widoczny przez dłuższy czas sprawdź, czy akumulator iPhone'a/iPad'a/iPod'a nie uległ rozładowaniu oraz czy iPhone/iPad/iPod jest włączony i prawidłowo podłączony.

### **"DL Error"**

- Nie udało się pobrać oprogramowania. Aby zakończyć, naciśnij dowolny przycisk. Spróbuj ponownie później.
- Nie można odnaleźć serwera. Naciśnij dowolny przycisk, aby zakończyć. Upewnij się, że sieć bezprzewodowa ma połączenie z Internetem.

### **"Error"**

• Wykonano niewłaściwą operację. Przeczytaj instrukcję i spróbuj ponownie.

### **"F""/"F" ("" oznacza cyfrę)**

• Wystąpił problem z pracą urządzenia. Zapisz wyświetlony numer, odłącz przewód zasilający AC i skontaktuj się z serwisem producenta.

### **"Fail"**

• Aktualizacja lub ustawienie się nie powiodło. Zapoznaj się z instrukcjami i spróbuj ponownie.

### **"Level 0"**

• Brak łącza między systemem i routerem bezprzewodowym.

Spróbuj wykonać następujące czynności:

- Sprawdź, czy router bezprzewodowy jest włączony.
- Wyłącz i ponownie włącz system audio.
- Zresetui ustawienia sieci bezprzewodowej ( $\Rightarrow$  6). Jeżeli probem nie ustępuje, skontaktuj się z serwisem producenta.

### **"Linking"**

- Po wybraniu źródła sygnału "BLUETOOTH" system audio próbuje połączyć się z ostatnio podłączanym urządzeniem Bluetooth®.
- System audio komunikuje się z bezprzewodowym routerem w celu skompletowania ustawień sieciowych. W zależności od bezprzewodowego routera proces ten może zająć kilka minut. Spróbuj umieścić system audio bliżej routera.

### **"Network Initializing"**

### **"Setup in Progress, Try Again"**

- System audio realizuje wewnetrzne operacje.
	- Poczekaj około 3 minuty.
	- Nie odłączaj przewodu zasilającego AC. Może to spowodować uszkodzenie urządzenia.

### **"No Connect"**

• System audio nie może uzyskać połączenia z siecią komputerowa. Sprawdź połączenie sieciowe  $(\Rightarrow 6)$ .

### **"No Device"**

- Urządzenie iPhone/iPad/iPod lub USB nie jest podłączone. Sprawdź połączenie.
- Akumulator iPhone'a/iPad'a/iPod'a jest rozładowany. Naładuj iPhone'a/iPad'a/iPod'a i włącz go przed podłączeniem.

### **"No Disc"**

• Nie włożono płyty lyb włożono płytę, której urządzenie nie może odtworzyć.

### **"No Memory" (**PMX100B**)**

• Brak zaprogramowanych stacji DAB. Zaprogramuj kilka stacii i spróbuj ponownie.

### **"No Play"**

- Sprawdź zawartość. Odtwarzać można tylko utwory zapisane w obsługiwanych formatach.
- Pliki w urządzeniu USB mogą być uszkodzone. Sformatuj urządzenie USB i spróbuj ponownie.
- Możliwe, że wystąpił problem z systemem audio. Wyłącz i włącz go ponownie.

### **"No Signal" (**PMX100B**)**

• Nie można odebrać danej stacji. Sprawdź antenę.

### **"Device No Response"**

### **"Hub Not Supported"**

### **"Not Supported"**

- Podłączono model iPhone'a/iPad'a/iPod'a, który nie jest obsługiwany.
- W przypadku kompatybilnego iPhone'a/iPad'a/iPod'a, włącz go i sprawdź, czy jest właściwie podłączony.
- Podłączono nieobsługiwane urządzenie USB.

### **"PC Unlocked"**

• Wybrano źródło "PC", ale brak podłaczonego komputera PC.

### **"PGM Full"**

• Liczba programowanych ścieżek jest większa niż 24.

### **"Playerror"**

• Został wybrany nieobsługiwany plik. System pominie ten utwór i odtworzy kolejny.

### **"Reading"**

• Urządzenie odczytuje informacje o płycie CD. Rozpocznij obsługę po zniknięciu tego komunikatu.

### **"REMOTE** □" ("□" oznacza numer).

- Pilot i system audio używają różnych kodów zdalnego sterowania. Zmień kod ustawiony w pilocie.
	- Jeżeli wyświetlany jest komunikat "Remote 1", naciśnij i przytrzymaj [OK] i [1] przez co najmniej 4 sekundy.
	- Jeżeli wyświetlany jest komunikat "Remote 1", naciśnij i przytrzymaj [OK] i [2] przez co najmniej 4 sekundy.

### **"Scan Failed" (**PMX100B**)**

• Nie można odebrać żadnej stacji radiowej. Sprawdź ustawienie antenty i spróbuj użyć manualnego strojenia.

### **"USB Over Current Error"**

• iPhone/iPad/iPod lub urządzenie USB pobiera za dużo prądu. Odłącz iPhone'a/iPad'a/iPod'a lub urządzenie USB, po czym wyłącz i ponownie włącz system audio.

### **"VBR"**

• System nie jest w stanie wyświetlać pozostałego czasu odtwarzania dla utworów zapisanych ze zmienną przepływnością (VBR).

### **"WAC Mode"**

- Dostepna jest "Metoda 1" konfiguracji ustawień sieciowych  $(\Rightarrow 6)$ .
- $\bullet$  Aby wyjść z trybu "WAC Mode", naciśnij [ $\blacksquare$ ].

### **"Wait"**

- Komunikat ten jest wyświetlany w czasie, kiedy na przykład urządzenie się wyłącza.
- Ten komunikat miga, kiedy system próbuje przejść do trybu konfiguracji ustawień sieciowych.

### **Miga ikona .. W** "

• Może się to zdarzyć, gdy na przykład połączenie sieciowe zostało przerwane.

**20**

RQT9995

RQT9995

### **Resetowanie pamięci (inicjalizacja)**

W następujących przypadkach należy zresetować pamięć urządzenia:

- Brak reakcji na naciskanie przycisków.
- Potrzeba wyczyszczenia i wyzerowania pamięci.
- **1 Odłącz przewód zasilający AC.** Odczekaj 3 minuty przed przejściem do kroku 2.
- **2 Naciskając i przytrzymując [** /I**] na obudowie urządzenia, ponownie podłącz przewód zasilający.** Zostanie wyświetlony komunikat "- - - - - - - - - - - - -
- **3 Zwolnij przycisk [** /l**].**

Zostaną przywrócone wszystkie ustawienia domyślne. Konieczne będzie ponowne zaprogramowanie pamięci.

• Aby zresetować ustawienia sieciowe należy wykonać procedure resetowania sieci ( $\Rightarrow$  18).

### **Kod zdalnego sterowania**

Jeżeli inne urządzenie Panasonic reaguje na sygnały z pilota od niniejszego systemu audio, wówczas należy zmienić jego kod zdalnego sterowania.

**Aby zmienić kod na "Remote 2"**

- **1 Wybierz "CD" naciskając przycisk [SELECTOR] na obudowie systemu audio.**
- **2 Jednocześnie naciśnij i przytrzymaj [SELECTOR] na obudowie urządzenia oraz [2] na pilocie, aż do**  wyświetlania komunikatu "Remote 2".
- **3 Jednocześnie naciśnij [OK] i [2] i przytrzymaj je przez co najmniej 4 sekundy.**
- Domyślnie ustawiony jest kod "Remote 1".
- Aby zmienić kod z powrotem na "Remote 1", należy powtórzyć powyższe operacje zastępując jedynie przycisk [2] na pilocie, przyciskiem [1].

### **Dane techniczne**

### **Ogólne**

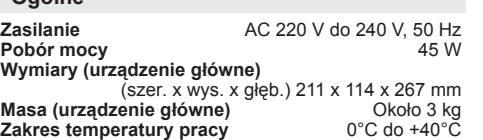

**Zakres wilgotności otoczenia**

35% do 80% RH (bez kondensacji)

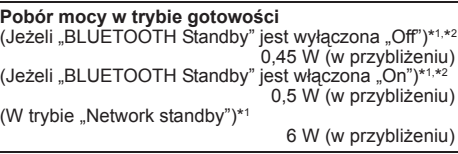

### **Sekcja wzmacniacza**

### **Moc wyjściowa RMS**

Kanały przednie (oba kanały wysterowane) 60 W na kanał (3 Ω), 1 kHz, THD 10%<br>c RMS Całkowita moc RMS

### **Sekcja radia FM**

Programowanie stacii 30 stacii 30 stacii Zakres programowania częstotliwości 87,50 MHz do 108,00 MHz (z krokiem co 50 kHz)<br>Gniazda antenowe 75 Q (niesymetryzowane) 75  $\Omega$  (niesymetryzowane)

### **Sekcja radia DAB** (PMX100B)

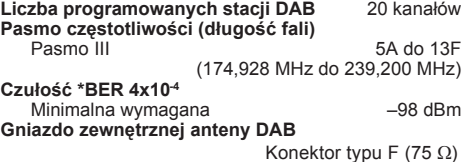

### **Sekcja odtwarzacza płyt CD**

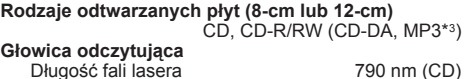

### **Sekcja wejść**

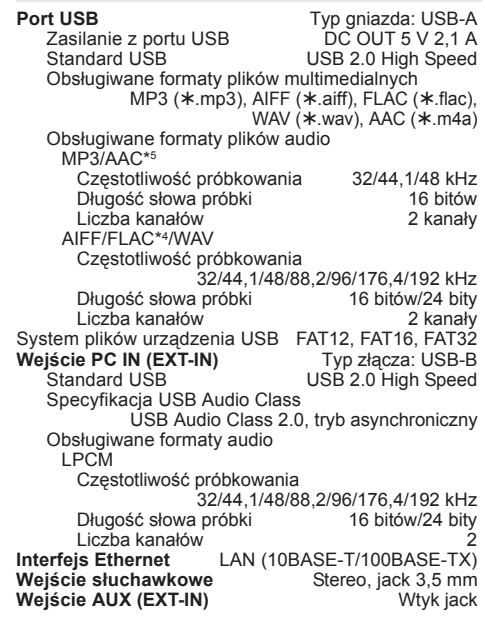

**21** 

### **Sekcja zestawów głośnikowych**

### **Głośniki**

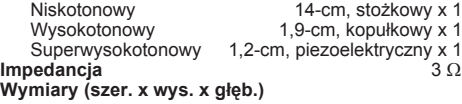

161 mm x 238 mm x 264 mm **Masa** Około 3 kg

### **Sekcja Bluetooth®**

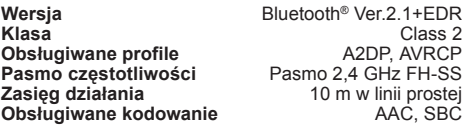

### **Sekcja Wi-Fi/AirPlay**

### **Wi-Fi**

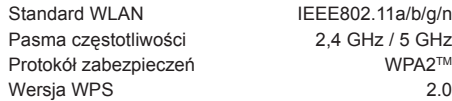

### **Obsługiwane formaty audio (AllPlay)**

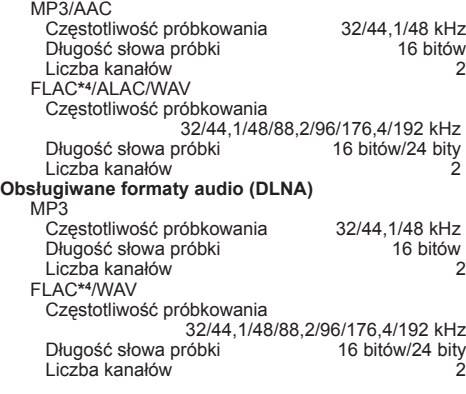

### **Uwaga:**

- Dane techniczne mogą ulec zmianie bez powiadomienia. Masa i wymiary zostały podane w przybliżeniu.
- Wartość całkowitych zniekształceń harmonicznych została zmierzona przy użyciu cyfrowego analizatora widma.
- \*1: Żadne urządzenie nie jest podłączone do portu USB przed przełączeniem do trybu oczekiwania.
- \*2: Funkcja "Network standby" jest aktywna.
- \*3: MPEG-1 Layer 3, MPEG-2 Layer 3
- \*4: Nieskompresowane pliki FLAC mogą nie działać prawidłowo. Obsługiwane są bloki w rozmiarze od 1152 do 4096.
- \*5: Obsługiwany jest wyłącznie profil AAC-LC.

### Dekoder FLAC

Copyright (C) 2000,2001,2002,2003,2004,2005,2006,2007, 2008,2009 Josh Coalson

Redystrybucja i użytkowanie w formie binarnej lub źródłowej, z lub bez modyfikacji, jest dozwolona pod warunkiem spełnienia poniższych wymagań:<br>Polski zawierać powyższa informacje - Redystrybuowany kod źródłowy musi zawierać powyższa informacje

- Redystrybuowany kod źródłowy musi zawierać powyższą informację dotyczącą praw autorskich, niniejszą listę warunków oraz poniższe zastrzeżenie.
- Redystrybucja w formie binarnej musi zawierać powyższą informację dotyczącą praw autorskich, niniejszą listę warunków oraz poniższe zastrzeżenie zamieszczone w dokumentacji i/lub materiałach dostarczanych razem z dystrybuowanym kodem.
- Bez uzyskania wcześniejszej pisemnej zgody, ani nazwa fundacji Xiph.org, ani nazwiska jej współpracowników nie mogą być wykorzystywane do promowania produktów będących pochodną tego oprogramowania.

TO OPROGRAMOWANIE JEST DOSTARCZANE PRZEZ WŁAŚCICIELI PRAW AUTORSKICH ORAZ ICH WSPÓŁPRACOWNIKÓW W STANIE "TAKIE, JAKIE JEST" I BEZ ŻADNEJ WYRAŻONEJ, CZY DOMNIEMANEJ GWARANCJI, ŁĄCZNIE Z, ALE NIE OGRANICZAJĄC DO, DOROZUMIANEJ GWARANCJI WARTOŚCI HANDLOWEJ I PRZYDATNOŚCI DO DOWOLNEGO KONKRETNEGO CELU. W ŻADNYM PRZYPADKU FUNDACJA LUB JEJ WSPÓŁPRACOWNICY NIE SĄ ODPOWIEDZIALNI ZA JAKIEKOLWIEK BEZPOŚREDNIE, POŚREDNIE, PRZYPADKOWE, SZCZEGÓLNE, MORALNE LUB WTÓRNE SZKODY (ŁACZNIE Z, ALE NIE OGRANICZAJĄC DO WYNIKAJĄCYCH Z KONIECZNOŚCI UZYSKANIA ZASTĘPCZYCH DÓBR LUB USŁUG; UTRATY MOŻLIWOŚCI UŻYTKOWANIA, DANYCH LUB KORZYŚCI; ALBO PRZERWY W DZIAŁALNOŚCI GOSPODARCZEJ) POWSTAŁE W JAKIKOLWIEK SPOSÓB I PODLEGAJĄCE DOWOLNEJ INTERPRETACJI ODPOWIEDZIALNOŚCI WYNIKAJĄCEJ Z UMOWY, ODPOWIEDZIALNOŚCI ŚCISŁEJ LUB DELIKTOWEJ (OBEJMUJĄCEJ ZANIEDBANIA LUB INNE PRZYCZYNY) W ZWIĄZKU Z UŻYTKOWANIEM TEGO OPROGRAMOWANIA, NAWET JEŚLI UPRZEDZONO O MOŻLIWOŚCI POWSTANIA TAKICH SZKÓD.

- Niniejszy produkt wykorzystuje następujące oprogramowanie: (1) oprogramowanie opracowane niezależnie dla lub przez firme Panasonic Corporation.
- (2) oprogramowanie stanowiące własność osób trzecich i licencjonowane firmie Panasonic Corporation,
- (3) oprogramowanie licencjonowane na podstawie Powszechnej Licencji Publicznej GNU, wesja 2.0 (GPL V2.0),
- (4) oprogramowanie licencjonowane na podstawie SŁABSZEJ Powszechnej Licencji Publicznej GNU, wesja 2.1 (LGPL V2.1), i/lub
- (5) oprogramowanie typu open source udostępniane na podstawie innych licencji niż licencje GPL2.0 i/lub LGPL V2.1.

Oprogramowanie z kategorii (3) - (5) jest dystrybuowane z nadzieją, że okaże się użyteczne, ale BEZ JAKIEJKOLWIEK GWARANCJI, nawet bez dorozumianej grarancji UŻYTECZNOŚCI lub PRZYDATNOŚCI DO JAKIEGOKOLWIEK SZCZEGÓLNEGO CELU. Ze szczegółowymi zasadami i warunkami ww. licencji można zapoznać się na podanej poniżej naszej stronie internetowej:

http://panasonic.jp/support/qlobal/cs/audio/oss/all8\_3\_1c.html

Przez co najmniej trzy (3) lata od dostawy tego produkutu firma Panasonic, każdej osobie trzeciej, która skontaktuje się z nami za pomocą danych kontaktowych zamieszczonych poniżej, po kosztach nie przekraczających ponoszonych kosztów fizycznej realizacji dystrybucji kodu źródłowego, udostępni kompletną, czytelną maszynowo kopię właściwego kodu źródłowego objętego GPL V2.0, LGPL V2.1 i innymi wymagającymi tego licencjami, jak również odpowiednie informacje dotyczące odnośnych praw autorskich.

Dane kontaktowe: oss-cd-request@gg.jp.panasonic.com

Kod źródłowy oraz informacje na temat praw autorskich są również bezpłatnie dostępne do pobrania na naszej stronie internetowej:

http://panasonic.net/avc/oss/

# Panasonic Warranty **Panasonic Warranty**

- The product is warranted for 12 months from the date of purchase. Subject to the conditions of this warranty Panasonic or its<br>Authorised Service Centre will perform necessary service on the product without charge for parts Authorised Service Centre will perform necessary service on the product without charge for parts or labour, if in the opinion of 1. The product is warranted for 12 months from the date of purchase. Subject to the conditions of this warranty Panasonic or its Panasonic, the product is found to be faulty within the warranty period. Panasonic, the product is found to be faulty within the warranty period.
- Distributors or Dealers and only where the products are used and serviced within Australia or it's territories. Warranty cover only Distributors or Dealers and only where the products are used and serviced within Australia or it's territories. Warranty cover only applies to service carried out by a Panasonic Authorised Service Centre and only if valid proof of purchase is presented when applies to service carried out by a Panasonic Authorised Service Centre and only if valid proof of purchase is presented when This warranty only applies to Panasonic products purchased in Australia and sold by Panasonic Australia or its Authorised 2. This warranty only applies to Panasonic products purchased in Australia and sold by Panasonic Australia or its Authorised warranty service is requested. warranty service is requested.  $\alpha$
- noted in the operating instructions) under normal use and reasonable care (in the opinion of Panasonic). The warranty covers normal This warranty only applies if the product has been installed and used in accordance with the manufacturer's recommendations (as<br>noted in the operating instructions) under normal use and reasonable care (in the opinion of P accident, misuse, neglect, build-up of dirt or dust, abuse, maladjustment of customer controls, mains supply problems, thunderstorm accident, misuse, neglect, build-up of dirt or dust, abuse, maladjustment of customer controls, mains supply problems, thunderstorm domestic use only and does not cover damage, malfunction or failure resulting from use of incorrect voltages, incorrect installation, 3. This warranty only applies if the product has been installed and used in accordance with the manufacturer's recommendations (as domestic use only and does not cover damage, malfunction or failure resulting from use of incorrect voltages, incorrect installation, introduction of sand, humidity or liquids, commercial use such as hotel, office, restaurant, or other business or rental use of the<br>product, exposure to abnormally corrosive conditions or any foreign object or matter havi introduction of sand, humidity or liquids, commercial use such as hotel, office, restaurant, or other business or rental use of the activity, infestation by insects or vermin, tampering or repair by unauthorised persons (including unauthorised alterations), activity, infestation by insects or vermin, tampering or repair by unauthorised persons (including unauthorised alterations), product, exposure to abnormally corrosive conditions or any foreign object or matter having entered the product. က်
	- 4. This warranty does not cover the following items unless the fault or defect existed at the time of purchase: This warranty does not cover the following items unless the fault or defect existed at the time of purchase: (e) DVD, Blu-ray or Recordable Discs (e) DVD, Blu-ray or Recordable Discs  $\vec{r}$ 
		- Cabinet Part(s) (a) Cabinet Part(s)  $\widehat{a}$

 $\odot$ 

- 
- (b) Video or Audio Tapes (f) Video / Audio Heads from wear and tear in normal use SD cards or USB devices (b) Video or Audio Tapes
- (g) Information stored on Hard Disk Drive, USB stick or SD card (c) SD cards or USB devices (g) Information stored on Hard Disk Drive, USB stick or SD card (f) Video / Audio Heads from wear and tear in normal use
	- (d) User replaceable Batteries
- (h) DTV reception issues caused by TV Aerial / Cabling / Wall socket(s) (d) User replaceable Batteries (h) DTV reception issues caused by TV Aerial / Cabling / Wall socket(s)
- Some products may be supplied with Ethernet connection hardware. The warranty is limited on such products and will not cover 5. Some products may be supplied with Ethernet connection hardware. The warranty is limited on such products and will not cover etc ιć
	- (b) Access fees and or charges incurred for internet connection (a) Internet and or DLNA connection / setup related problems (a) Internet and or DLNA connection / setup related problems
- (c) The use of incompatible software or software not specifically stipulated in the product operations manual; (c) The use of incompatible software or software not specifically stipulated in the product operations manual; (b) Access fees and or charges incurred for internet connection
- (d) Any indirect or consequential costs associated with the incorrect use or misuse of the hardware, its connection to the internet or (d) Any indirect or consequential costs associated with the incorrect use or misuse of the hardware, its connection to the internet or and
	- 6. To claim warranty service, when required, you should: 6. To claim warranty service, when required, you should: any other device. any other device.
- Telephone Panasonic's Customer Care Centre on 132600 or visit our website referred to below and use the Service Centre Telephone Panasonic's Customer Care Centre on 132800 or visit our website referred to below and use the Service Centre<br>Locator for the name/address of the nearest Authorised Service Centre. Locator for the name/address of the nearest Authorised Service Centre. ×
- purchase date. Please note that freight and insurance to and / or from your nearest Authorised Service Centre must be arranged purchase date. Please note that freight and insurance to and / or from your nearest Authorised Service Centre must be arranged Send or take the product to a Panasonic Authorised Service Centre together with your proof of purchase receipt as a proof of  $\bullet$  Send or take the product to a Panasonic Authorised Service Centre together with your proof of purchase receipt as a proof of by you.
- Note that home or pick-up/delivery service is available for the following products in the major metropolitan areas of Australia or the Note that home or pick-up/delivery service is available for the following products in the major metropolitan areas of Australia or the normal operating areas of the nearest Authorised Service Centres: normal operating areas of the nearest Authorised Service Centres:
	- Plasma/LCD televisions / displays (screen size greater than 103 cm) Plasma/LCD televisions / displays (screen size greater than 103 cm)
- 7. The warranties hereby conferred do not extend to, and exclude, any costs associated with the installation, de-installation or 7. The warranties hereby conferred do not extend to, and exclude, any costs associated with the installation, de-installation or
- re-installation of a product, including costs related to the mounting, de-mounting or remounting of any screen, (and any other<br>ancillary activities), delivery, handling, freighting, transportation or insurance of the produ ancillary activities), delivery, handling, freighting, transportation or insurance of the product or any part thereof or replacement of and do not extend to, and exclude, any damage or loss occurring by reason of, during, associated with, or related to such installation, do not extend to, and exclude, any damage or loss occurring by reason of, during, associated with, or related to such installation, re-installation of a product, including costs related to the mounting, de-mounting or remounting of any screen, (and any other de-installation, re-installation or transit. de-installation, re-installation or transit.

Panasonic Authorised Service Centres are located in major metropolitan areas and most regional centres of Australia, however,<br>coverage will vary dependant on product. For advice on exact Authorised Service Centre locations coverage will vary dependant on product. For advice on exact Authorised Service Centre locations for your product, please telephone Panasonic Authorised Service Centres are located in major metropolitan areas and most regional centres of Australia, however, our Customer Care Centre on 132600 or visit our website and use the Service Centre Locator.

also entitled to have the product repaired or replaced if the product fails to be of acceptable quality and the failure does not amount to a also entitled to have the product repaired or replaced if the product fails to be of acceptable quality and the failure does not amount to a In addition to your rights under this warranty, Panasonic products come with consumer guarantees that cannot be excluded under the<br>Australian Consumer Law. If there is a major failure with the product, you can reject the p In addition to your rights under this warranty, Panasonic products come with consumer guarantees that cannot be excluded under the Australian Consumer Law. If there is a major failure with the product, you can reject the product and elect to have a refund or to have the product replaced or if you wish you may elect to keep the goods and be compensated for the drop in value of the goods. You are major failure. major failure.

contacting the Panasonic Customer Care Centre. If the failure in the product is not a major failure then Panasonic may choose to repair contacting the Panasonic Customer Care Centre. If the failure in the product is not a major failure then Panasonic may choose to repair If there is a major failure in regard to the product which cannot be remedied then you must notify us within a reasonable period by If there is a major failure in regard to the product which cannot be remedied then you must notify us within a reasonable period by or replace the product and will do so in a reasonable period of time from receiving notice from you. or replace the product and will do so in a reasonable period of time from receiving notice from you.

# THIS WARRANTY CARD AND THE PURCHASE DOCKET (OR SIMILAR PROOF OF PURCHASE) THIS WARRANTY CARD AND THE PURCHASE DOCKET (OR SIMILAR PROOF OF PURCHASE)

# SHOULD BE RETAINED BY THE CUSTOMER AT ALL TIMES SHOULD BE RETAINED BY THE CUSTOMER AT ALL TIMES

If you require assistance regarding warranty conditions or any other enquiries, please visit the **Panasonic Australia** If you require assistance regarding warranty conditions or any other enquiries, please visit the Panasonic Australia

website **www.panasonic.com.au** or contact by phone on **132 600**

website www.panasonic.com.au or contact by phone on 132 600

If phoning in, please ensure you have your operating instructions available.

Panasonic Australia Pty. Limited ACN 001 592 187 ABN 83 001 592 187 1 Innovation Road, Macquarie Park NSW 2113 PRO-031-F11 Issue: 4.0 01-01-2011

1 Innovation Road, Macquarie Park NSW 2113

Panasonic Australia Pty. Limited

 $01 - 01 - 2011$ 

*If phoning in, please ensure you have your operating instructions available.*

**23** 

PRO-031-F11 Issue: 4.0

### PMX70

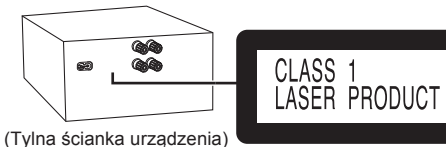

### PMX70B

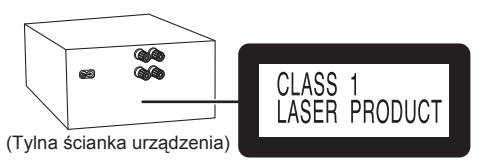

### **Infolinia (Polska):**

**801 003 532** - numer dla połączeń z sieci stacjonarnej **22 295 37 27** - numer dla połączeń z sieci stacjonarnej oraz komórkowej

### **Produkt Panasonic**

Produkt objety jest E-Gwarancia Panasonic. Prosimy o zachowanie dowodu zakupu. Warunki gwarancji oraz informacje o produkcie są dostępne na stronie www.panasonic.pl lub pod numerami telefonów: 801 003 532 - numer dla połączeń z sieci stacjonarnej 22 295 37 27 - numer dla połączeń z sieci stacjonarnej oraz komórkowej

### **Dystrybucja w Polsce**

Panasonic Marketing Europe GmbH (Spółka z ograniczoną odpowiedzialnością) Oddział w Polsce ul. Wołoska 9A, 02-583 Warszawa

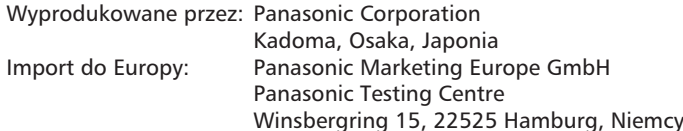

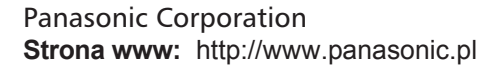

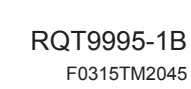

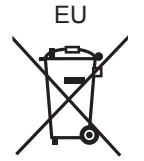

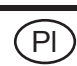